# DAP-601ES DIGITAL AUDIO PROCESSOR

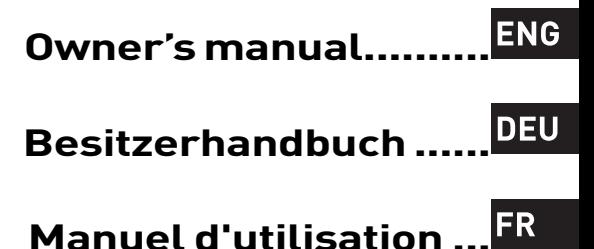

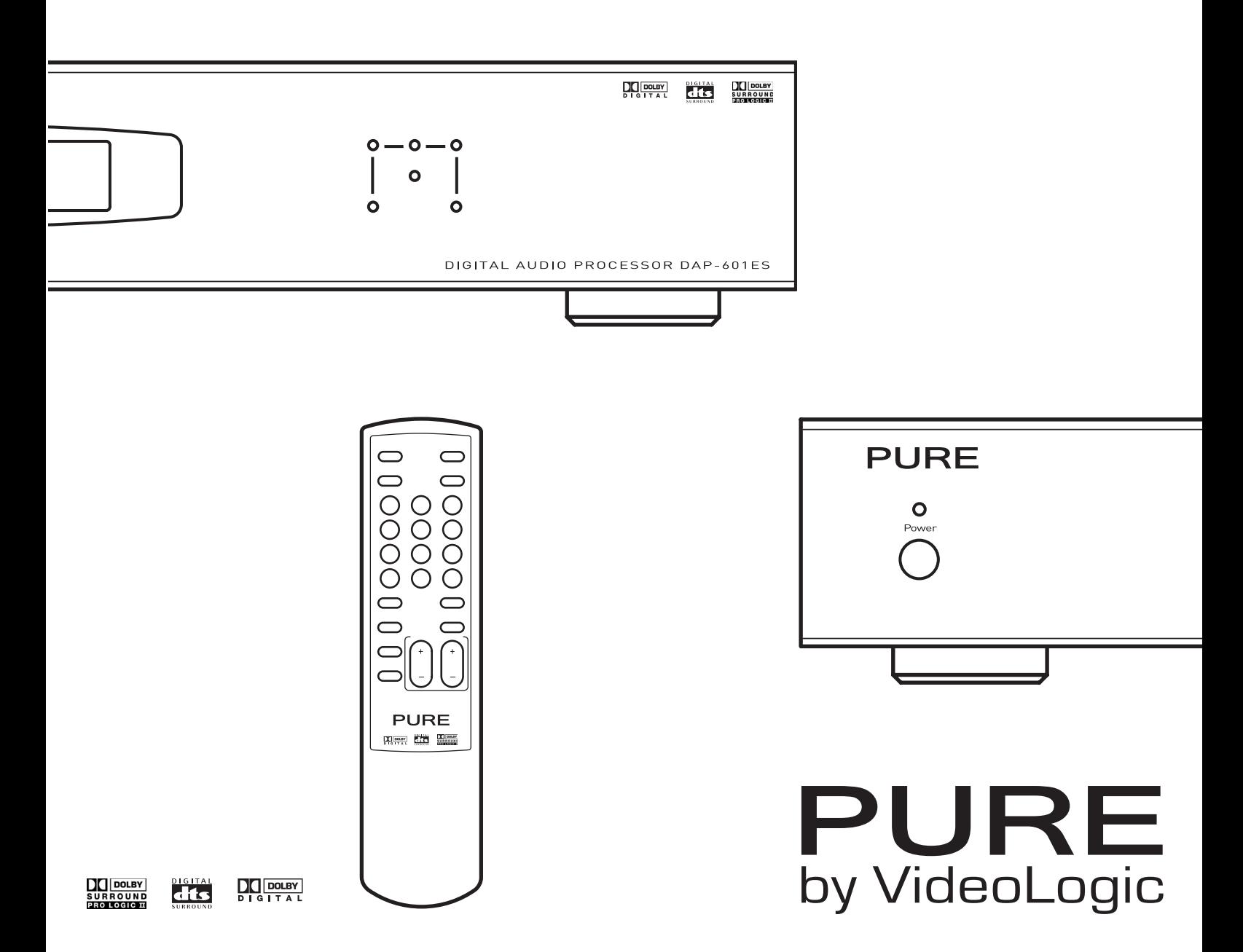

## **Safety instructions**

Keep the unit away from heat sources.

Do not use the unit near water.

Avoid objects or liquids getting into the unit.

Unplug the power lead if the unit will not be used for a long period.

## **Mains safety**

The unit uses a 230V AC 50 Hz power supply.

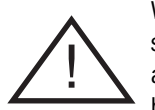

When replacing the fuse in the supplied moulded mains plug, always refit the integral fuse holder/cover. Always fit a 3

amp fuse either in the plug or adapter, or at the distribution board.

Do not attempt to remove any screws or open the unit. No user serviceable parts are inside.

For your safety, always obey the warning:

CAUTION - RISK OF ELECTRIC SHOCK - DO NOT OPEN COVER

## **Sicherheitsvorschriften Consignes de Sécurité**

Halten Sie der DAP-601ES von Wärmequellen fern.

Betreiben Sie der DAP-601ES nicht in unmittelbarer Wassernähe.

Verhindern Sie jegliches Eindringen von Flüssigkeit in das Innere der DAP-601ES.

Unterbrechen Sie die Stromzufuhr zum DAP-601ES, wenn sie es für längere Zeit nicht nutzen.

## **Sicherheit im Umgang Sécurité électrique mit Netzstrom**

DAP-601ES benötigt eine Betriebsspannung von 230 Volt Wechselstrom mit 50 Hz.

Versuchen Sie keinesfalls der DAP-601ES zu öffnen. Es befinden sich keine Teile innerhalb des Gehäuses, die

vom Benutzer gewartet werden können.

Für Ihre Sicherheit beachten Sie folgendes:

ACHTUNG - GEHÄUSE NICHT ÖFFNEN - LEBENSGEFÄHRLICHE SPANNUNG.

Ne pas placer l'unité à proximité d'une source de chaleur.

Protéger l'unité contre la pluie et l'humidité.

Veiller à ce qu'aucun objet ou liquide ne pénètre dans l'unité.

Débrancher le câble d'alimentation en cas de non utilisation prolongée de DAP-601ES.

L'unité doit être branché sur une tension secteur de 230 V CA 50 Hz.

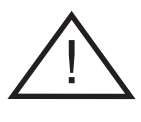

Ne pas tenter d'ouvrir l'unité. Aucune des pièces se trouvant à l'intérieur ne peut être réparée par l'utilisateur.

Respecter la consigne de sécurité suivante:

ATTENTION – RISQUE DE CHOC ÉLECTRIQUE – NE PAS OUVRIR LE BOÎTIER.

#### **Copyright**

Copyright 2002 by Imagination Technologies Limited. All rights reserved. No part of this publication may be copied or distributed, transmitted, transcribed, stored in a retrieval system, or translated into any human or computer language, in any form or by any means, electronic, mechanical, magnetic, manual or otherwise, or disclosed to third parties without the express written permission of Imagination Technologies Limited.

#### **Disclaimer**

Imagination Technologies Limited makes no representation or warranties with respect to the content of this document and specifically disclaims any implied warranties of merchantability or fitness for any particular purpose. Further, Imagination Technologies Limited reserves the right to revise this publication and to make changes in it from time to time without obligation of Imagination Technologies Limited to notify any person or organization of such revisions or changes.

#### **Trademarks**

PURE, the PURE logo, VideoLogic, the VideoLogic Logo, Imagination Technologies, and the Imagination Technologies logo are trademarks or registered trademarks of Imagination Technologies Limited. All other product names are trademarks of their respective companies.

#### **Credits**

This manual was written by Bruce Murray and illustrated by Nick Noble. It is a product of VideoLogic Systems, Imagination Technologies Ltd., Home Park Estate, Kings Langley, Hertfordshire WD4 8LZ, UK. Edition 1 May 2002

#### **Copyright**

Copyright 2002 Imagination Technologies Limited. Alle Rechte vorbehalten. Kopien, auch auszugsweise, von diesem Dokument, egal in welcher Form, bedürfen der schriftlichen Genehmigung von Imagination Technologies Limited.

#### **Haftungsausschluß**

Imagination Technologies Limited übernimmt keine Haftung, bzw. Gewährleistung,, die über den Inhalt dieses Dokuments hinausgehen und schließt alle implimierten Gewährleistungsansprüche aus. Desweiteren behält sich Imagination Technologies Limited das Recht vor, ohne vorherige Ankündigung oder Benachrichtigung einzelner Personen, bei Bedarf Änderungen und Ergänzungen an diesem Dokument vorzunehmen.

#### **Warenzeichen**

PURE, das PURE logo, VideoLogic, das VideoLogic logo, Imagination Technologies, und das Imagination Technologies logo sind Warenzeichen, bzw. eingetragene Warenzeichen von Imagination Technologies Limited. Alle anderen gennanten Warenzeichen und Markennamen gehören Ihren jeweiligen Besitzern.

#### **Impressum**

Dieses Manual wurde von Bruce Murray erstellt unt Ilustrationen von Nick Noble. Dies ist ein Produkt von VideoLogic Systems, Imagination Technologies Limited, Home Park Estate, Kings Langley, Hertfordshire WD4 8 LZ, Groß Britannien.

Erstausgabe Mai 2002

#### **Copyright**

Copyright 2002 par Imagination Technologies Limited. Tout droits réservés. Il est interdit de copier, distribuer, transmettre, transcrire, traduire et archiver tout ou partie de ce document, sous quelque forme que ce soit et par tout procédé que se soit, sans l'autorisation écrite préalable de Imagination Technologies Limited.

#### **Limitation de responsabilité**

Cette publication n'implique aucun engagement contractuel de Imagination Technologies Limited concernant la présentation ou les garanties. En particulier, Imagination Technologies Limited refute toute garantie implicite d'usage ou de valeur marchande, pour quelque but que ce soit. En outre, Imagination Technologies limited se réserve le droit de modifier cette publication et d'y opérer des changements ponctuels, sans avoir l'obligation d'en informer quelque personne ou organisation que ce soit.

#### **Marques déposées**

PURE, le logo PURE, VideoLogic, le logo VideoLogic, Imagination Technologies et le logo Imagination Technologies sont des marques et des marques déposées de Imagination Technologies Limited. Tous les autres noms de produits sont des marques de leur compagnie respective.

#### **Crédits**

Ce manuel a été écrit par Bruce Murray et illustré par Nick Noble. C'est un produit de VideoLogic Systems, Imagination Technologies Limited, Home Park Estate, Kings Langley, Hertfordshire WD4 8LZ, United Kingdom.

Premier edition Mai 2002

## **Contents**

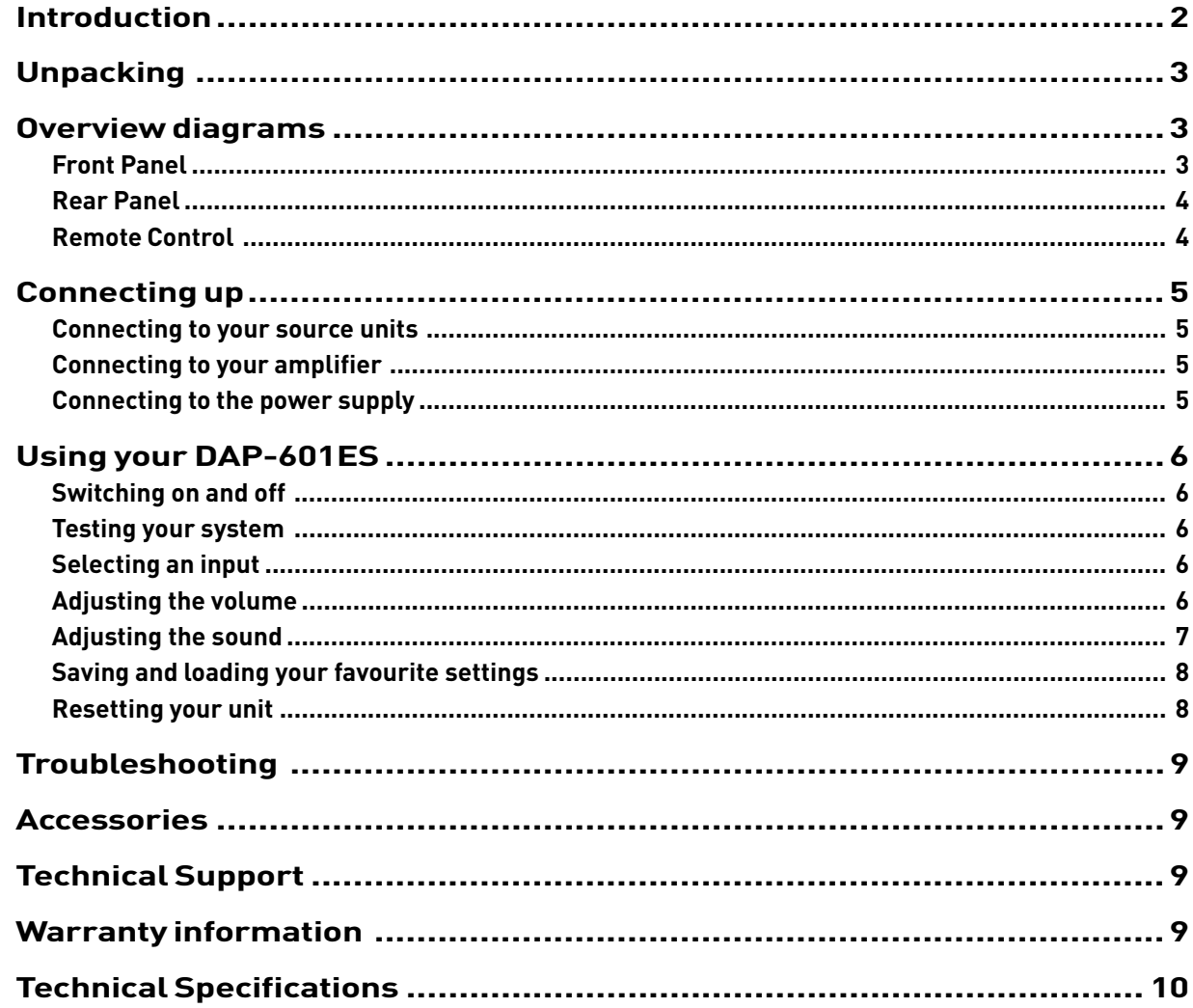

ENG

## Introduction

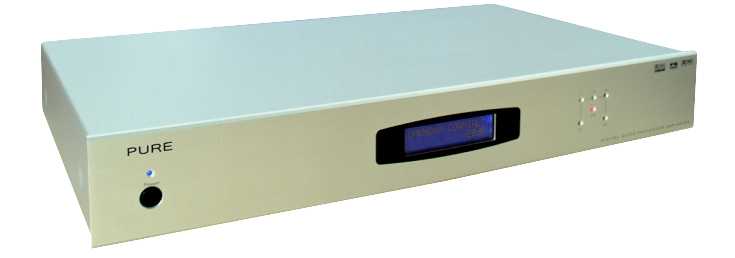

Thank you for choosing the PURE DAP-601ES Digital Audio Processor.

The DAP-601ES advanced digital audio processor features full support for PCM Stereo, DTS (Digital Theatre Systems), Dolby Digital 5.1 formats and Dolby Pro Logic II, while providing a full range of EQ and DSP effects. All settings are easily accessible via the remote control and can be stored as presets, enabling you to choose different listening modes for movies, music or TV at the touch of a button. A full range of bass steering options is also provided with the visual indicator on the front panel showing the selected mode.

The DAP-601ES is part of the acclaimed LiFE 4/10 home cinema and hi-fi surround system which consists of the following four components:

- **DAP-601ES** Advanced digital audio processor with full support for PCM Stereo, DTS (Digital Theatre Systems), Dolby Digital 5.1 formats and Dolby Pro Logic II (5.1), while providing a full range of EQ and DSP effects.
- **MCP-601ES** Dedicated slimline amplifier providing five discrete channels of low-noise distortion-free amplification.
- **SAT 4** Five D'Appolito satellite speakers, each with two custom made 4" Audax high definition aerogel drive units and the latest 20 mm textile dome Audax tweeter with neodymium magnets and ferrofluid cooling.
- **SUB 10** Powerful subwoofer featuring a 10" ultra long-throw drive unit with high power voice coil, giving full deep bass response

The following sections provide information on setting up and using your DAP-601ES.

## Unpacking

This section lists the contents of your DAP-601ES package. After unpacking your box, check that you have all of the following items. Contact us if any items are missing or damaged.

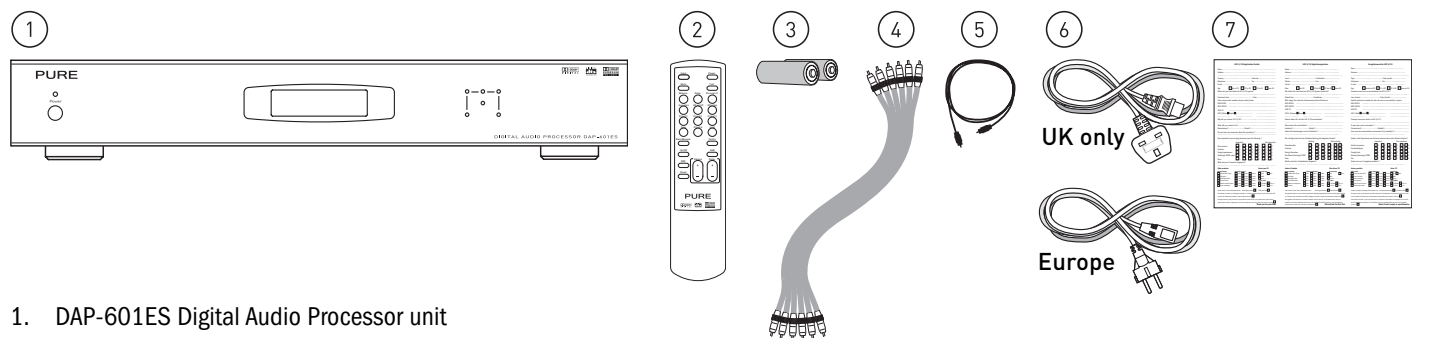

- 2. Infrared remote control handset
- 3. Two AA batteries for the remote control handset
- 4. 6-way, 0.5m gold-plated phono to phono cable for connection to your MCP-601ES or other amplifier
- 5. Optical S/PDIF Toslink to Toslink cable for connection to your DVD player or other audio source
- 6. Power cable with moulded UK 3-pin (3A fused) plug or European 2-pin plug
- 7. Warranty registration card

## Overview diagrams

This section provides information on the controls and connectors available on the front and rear panels of your DAP-601ES and the infrared remote control.

## **Front Panel**

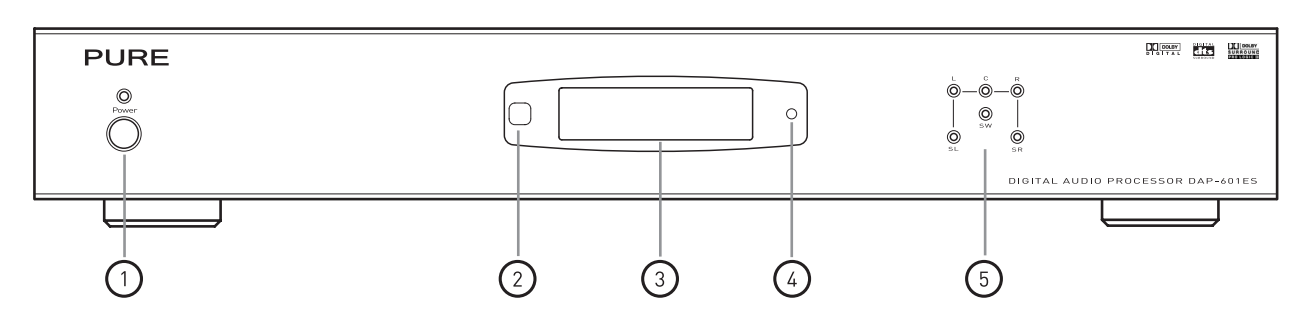

- 1. **Power** button. Switches the unit on or returns it to standby. Indicator LED shows when the unit is switched on.
- 2. Remote sensor. Picks up the infrared signal from the remote.
- 3. Backlit 16 x 2 LCD display. Provides information regarding the system status and settings.
- 4. Standby LED. Indicates unit in standby mode with power connected.
- 5. Channel LEDs. Represent the status of an individual channel. When a particular channel is active, the LED lights up. The colour of the LED indicates the frequency range of that channel:
	- Red This channel has been set to output the full frequency range including lower frequencies below 60, 90 or 120 Hz.
	- Green This channel doesn't contain the lower frequencies below 60, 90 or 120 Hz.

See *Adjusting bass distribution* on page 8 for details of how to limit the frequency range of a channel.

**ENG** 

## **Rear Panel**

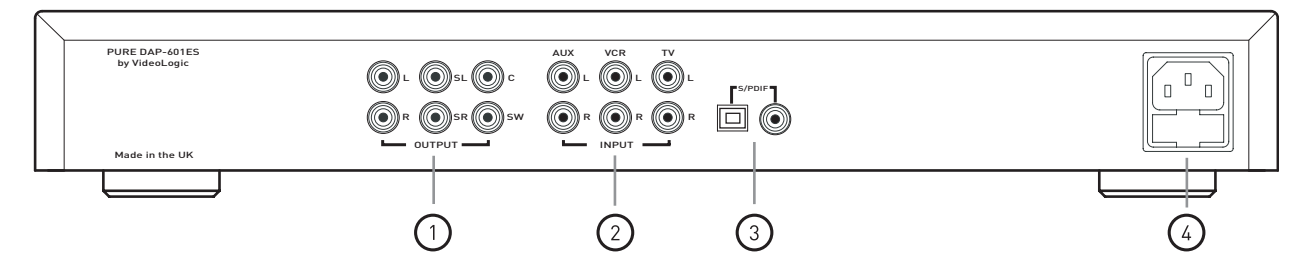

- 1. The six main outputs Front Left (**L**), Front Right (**R**), Surround Left (**SL**), Surround Right (**SR**), Centre (**C**) and Sub (**SW**) feed audio signals to the matching inputs on your MCP-601ES multi-channel power amplifier.
- 2. **AUX**, **VCR** and **TV** inputs accept signals from stereo analog sources.
- 3. **S/PDIF** inputs. Optical (Toslink) and coaxial digital inputs. Connect the digital outputs of your DVD player or other sound source to these inputs.
- 4. Power socket and fuse holder with spare fuse.

### **Remote Control**

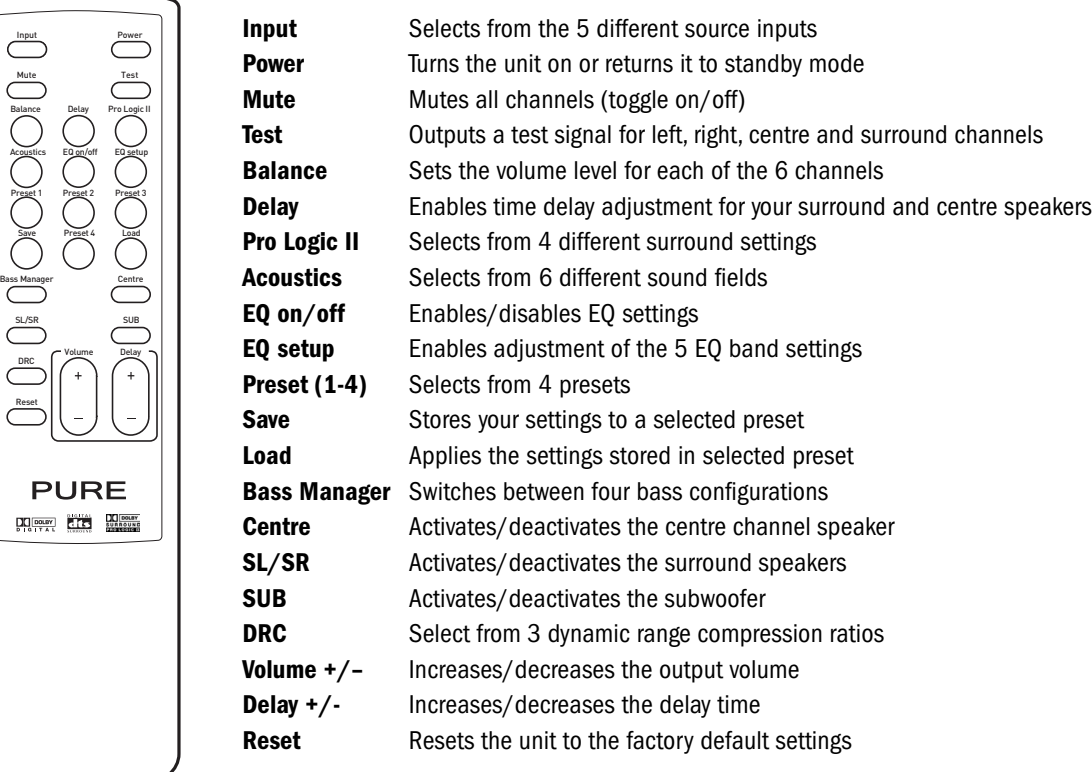

## Connecting up

This section provides information on connecting your DAP-601ES to your source units, your amplifier and your power supply. Before connecting devices to your DAP-601ES we recommend switching both devices off.

## **Connecting to your source units**

The following line level input connectors on the rear of your DAP-601ES enable you to connect up to five source units:

- **AUX**, **VCR** and **TV** Gold plated coaxial analogue stereo inputs, connect to a CD player, radio tuner, VCR or other stereo source using dual phono to dual phono cables. Connect red to red and white to white (or black).
- **S/PDIF** optical Optical digital input, connect to the digital output of your DVD player or other multi-channel source using the supplied optical cable. Remove the plastic plug to gain access to the socket.
- **S/PDIF** coaxial Coaxial digital input, an alternative digital connection if your source does not have an optical connector or for connecting to a second digital source. Connect using a suitable coaxial cable.

Once connected, you can then choose between source units using the **Input** button on the remote control, see *Selecting an input* on page 6.

### **Connecting to your amplifier**

To get sound from your DAP-601ES you need to connect it to your speakers via a multi-channel amplifier such as the PURE MCP-601ES. Connect the Left (**L**), Right (**R**), Surround Left (**SL**), Surround Right (**SR**), Centre (**C**) and Subwoofer (**SW**) output connectors to the corresponding input connectors on your amplifier using the supplied 6-way phono cable. If you have an amplifier with no subwoofer input, the subwoofer output can be connected directly to an active subwoofer.

## **Connecting to the power supply**

Once all audio connections are complete, as described above, connect the power cable to the power socket on the rear panel of your DAP-601ES and the other end to a wall power outlet.

## Using your DAP-601ES

This section provides information on the operation of your DAP-601ES. The DAP-601ES is simple to operate with all functions available from the remote control. Insert the batteries in the remote control and aim at the remote sensor on the front panel. Remove the protective film over the display panel before using the unit.

## O Power Power

## **Switching on and off**

Before switching on for the first time, check all audio connections.

Ensure that the power cable is connected and the power is on at the wall.

The DAP-601ES enters a standby mode when you connect it to the power, this is indicated by the red standby LED to the right of the display.

Push and release the **Power** button on the front of your DAP-601ES or on the remote control to switch the unit on or return to standby mode. The blue power on LED and display will light up when the unit is switched on.

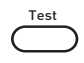

### **Testing your system**

After connecting your source, amplifier and speakers, press and release the **Test** button to test your system. You can also use the test mode to test the location of the speakers. When the **Test** button is pressed, white noise is generated in turn through all satellite speakers in the order Front Left, Centre, Front Right, Surround Left, and Surround Right channels for 2 seconds each. The display simultaneously indicates which channel is being tested. If you press the **Test** button during playback the sound will be interrupted for the period of the test and return to your source when finished.

## Input

## **Selecting an input**

The DAP-601ES surround sound processor is capable of processing the digital and analog audio signals from many different audio sources. The DAP-601ES automatically detects and decodes the digital signal and shows the signal type on the display.

The DAP-601ES can be connected to up to five audio sources using the connectors on the rear panel. Select the input source you want by repeatedly pressing the **Input** button until the desired source is selected. The input selected will be shown on the top line of the display.

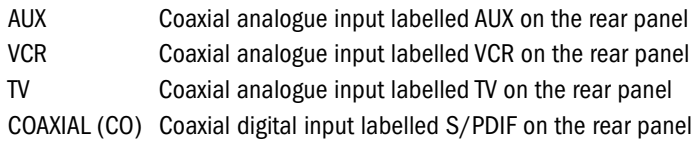

OPTICAL (OP) Optical digital input labelled S/PDIF on the rear panel

Mute Volume

Balance Volume

## **Adjusting the volume**

You can adjust both the overall volume and the volume levels of individual channels to suit your listening environment and source material.

### **Adjusting the overall volume**

You adjust the overall volume level using the **Volume +**/**-** and **Mute** controls.

- **Mute** Pressing **Mute** mutes all channel outputs. To disable the mute function, press **Mute** again. The bottom line of the display shows MUTE when mute is in operation.
- **Volume** To increase or decrease the master output volume of your DAP-601ES, press **Volume +** /**-**. The bottom row of the display shows the value and this remains on the display after adjusting. The default setting is -30 dB and the range is from -60 to 0 dB. For information on setting the volume of individual channels see below.

**Adjusting the volume of individual channels**

You can set the volume level of each individual channel. Note the subwoofer channel adjusts the volume of the bass across all channels where present. An additional LFE (Low Frequency Effect) MIX channel is also provided. The LFE channel is an optional band-limited bass channel which may be included on some Dolby Digital recordings to enhance the bass at particular points.

To adjust the volume of an individual channel, press **Balance** repeatedly until the desired channel is shown on the bottom line of the display. Adjust volume on the selected channel by pressing **Volume +**/**-**. The default setting for each channel is *+*0 dB.

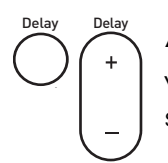

## **Adjusting the sound**

Your DAP-601ES enables you to fine tune different aspects of the sound to match your listening environment, the type of source you are using and your own personal listening preferences.

### **Setting speaker delay**

The **Delay** function enables you to set a delay for rear and centre speakers to enable you to finely tune your setup to take into account your speaker positioning and the acoustics of your room.

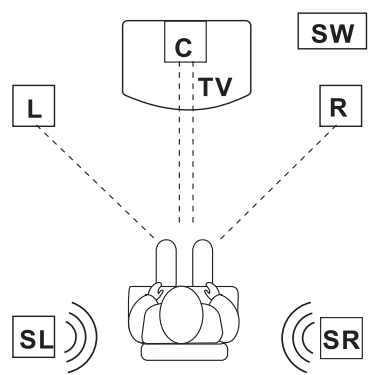

The recommended listening position is described below and shown opposite.

Ideally the centre channel speaker should be placed the same distance as the left and right speakers from your listening position.

Rear left and right speakers should be placed behind your listening position and above ear level.

If, for example, the centre speaker can only be placed nearer to you than the left and right speakers, sound from the centre speaker will arrive before the sound from the left and right speakers. The difference in arrival time may affect the sound quality. The delay function enables you to adjust the speaker delay to compensate for this problem by increasing the delay time for the centre channel.

To adjust delay, press **Delay** repeatedly until the required channel is selected then press **Delay +**/**-** until the desired delay is shown on the bottom line of the display. The delay range for rear speakers is 0 to 15 ms and 0 to 5 ms for centre.

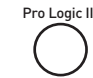

### **Selecting Pro Logic II modes**

Dolby Pro Logic II delivers surround sound from mono, stereo and other types of input signal. Push the **Pro Logic II** button to display the current Pro Logic II mode. Push it again and repeat to switch the between the following Pro Logic II modes:

- **OFF** Pro Logic II mode off Acoustics and Equaliser settings available.
- **MOVIE** Optimised for movies or TV with Dolby surround soundtracks, also good with video games consoles.
- **MUSIC** Creates a rich surround sound from stereo sources such as radio and CDs. In music mode there are three settings which you can apply:
	- PAN Panoramic mode wraps the sound from the front left and right speakers around you. Push the **Pro Logic II** button again to select this mode.
	- C Centre width, enables you to spread the centre channel into the front left and right speakers. Adjust the value in the range 0-7 using **Volume +**/**-**.
	- D Dimension, enables you to adjust the sound balance from the front to the back to suit your taste. Adjust the value in the range 0-6 using **Delay +**/**-**.

**MATRIX** Creates surround sound from a mono source.

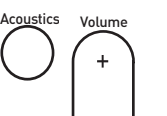

EQ on/off EQ setup

#### **Applying acoustic effects**

Your DAP-601ES is equipped with a sound field processor that provides five different preset acoustic effects designed to alter the sound to simulate playback in different types of building: Hall, Theatre, Stadium, Club, and Church. Note that these acoustic effects can only be applied to stereo sources when Pro Logic II is switched off. Push the **Acoustics** button to display the current setting. Push it again and repeat to select any of these effects or the Disable setting, which removes any acoustic effects.

 You can also increase or decrease the reverb value from 0-9 by pressing **Volume +**/**-** on the remote control whilst you are selecting the acoustic effect.

#### **Adjusting the frequency equalisation**

Your DAP-601ES features a 5-band equalizer which enables you to fine tune the sound of your favourite movie or music. Note that these frequency settings are only available when Pro Logic II is switched off.

Press **EQ setup** and repeat to switch between the 5 bands (125 Hz, 370 Hz, 1250 Hz, 3700 Hz and 10500 Hz). Each band of the equalizer enables you to adjust your desired volume to a maximum of +/-10 dB by pressing **Volume +**/**-**. Press **EQ on/off** to switch the new EQ settings on or off. The bottom line of the display shows EQ when the EQ settings are on.

### **Adjusting bass distribution**

The six LEDs on the front panel of your DAP-601ES represent the six discrete audio channels (Left, Right, Centre, Surround Left, Surround Right and Sub). If a particular channel is active, the LED will light up in green. The LED will be red if that particular channel carries low frequencies below 60, 90 or 120 Hz.

Pressing **Bass Manager** button enables you to select from four different bass configurations. These selections will distribute the lower frequencies to different speakers as described below.

Press **Volume +/-** in any configuration to adjust the frequency threshold between 60, 90 or 120 Hz.

**BASS CONFIG. 1** The frequencies below the set level will be passed to the subwoofer and the SW LED will be red.

**BASS CONFIG. 2** The frequencies below the set level will be passed to front left and right speakers and the subwoofer and the L, R and SW LEDs will be red.

**BASS CONFIG. 3** The frequencies below the set level will be sent to front, rear speakers and subwoofer and the L, R, SL, SR and SW LEDs on the front panel will be red.

**BASS CONFIG. OFF** The frequencies below the set level will be sent to all the speakers; all six LEDs on front panel will be red.

#### **Applying DRC (Dynamic Range Compression)**

Your DAP-601ES features Dynamic Range Compression (DRC), this helps to equalise the volume range, for example, in a movie soundtrack which has dialogue and explosions happening at the same time. DRC will equalise the range by boosting the dialogue and reducing the explosions so the dialogue can be heard more easily.

Push the **DRC** button to display the current mode. Push it again and repeat to switch the between the following three modes:

- **NO** No compression is applied to the original audio signal, this provides the greatest dynamic range.
- **HALF** Partial compression is applied.
- **FULL** Full compression is applied.

#### **Switching channels on and off** Centre

You can switch channels on and off using the three channel buttons. If a particular channel is active, the appropriate LED on the front panel will light up.

Pressing **Centre** switches the centre channel on and off.

Pressing **SL**/**SR** switches the surround channels on and off.

Pressing **SUB** switches the subwoofer on and off.

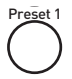

SL/SR

SUB

DRC

Bass Manager

Volume

## **Saving and loading your favourite settings**

The preset function enables you to store up to 4 setting configurations so you can save and load your favourite settings easily. For example, you may want a preset for listening to music and one for watching a movie. All settings are stored including volume level, delay, balance, input selection and Pro Logic II settings.

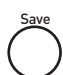

#### **Saving a Preset**

- 1. Press the **Preset** button (**1**, **2**, **3** or **4**) under which you want to save the current settings.
- 2. Press the **Save** button to save all the current decoder settings using that preset.

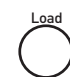

#### **Loading a Preset**

- 1. Press the required **Preset** button (**1**, **2**, **3** or **4**).
- 2. Press **Load** to load that preset. If there is no preset stored under that preset, the display shows a PRESET Empty message.

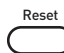

### **Resetting your unit**

Your DAP-601ES can be reset to its factory default settings by pressing **Reset**. Note that resetting your unit will not remove any presets you have stored.

## Troubleshooting

### **I can't hear any sound or sound is very quiet**

- Make sure your DAP-601ES and amplifier are switched on
- Check that you have connected the DAP-601ES to your amplifier and source correctly
- Check that you have selected the correct input, see Selecting an input on page 6
- Check that MUTE is not selected or that your amplifier is not turned down

#### **No sound from a single or pair of speakers**

- z Check that the relevant speaker channel is switched on by checking that the corresponding LEDs are lit up on the front panel, see *Switching channels on and off* on page 8
- Check that the speaker wires are securely connected to your amplifier and speaker
- If there is no sound from your powered subwoofer, check that it is turned on and connected correctly

#### **I can't apply acoustic effects or adjust equalisation**

- Check that Pro Logic II is not switched on, see *Selecting Pro Logic II modes* on page 7
- Check that you are not processing a multi-channel signal acoustic effects are not applicable to these sources

#### **Remote control not functioning**

- Check that you have inserted the batteries correctly
- Ensure that the remote sensor on the front panel is not obscured
- Move closer to the unit and try again, if it works, this could be sign of weak batteries or that you were too far away from the unit

#### **My remote is lost or broken**

If your remote does not function and you have confirmed that it is not due to any of the reasons given above, contact your retailer or VideoLogic Technical Support to obtain a replacement.

## Accessories

VideoLogic supply a range of accessories, including speaker cables, speaker stands and brackets and complementary products including DAB digital radios and amplifiers.

Visit our website at **www.videolologic.com** or call us on 01923 277 488 to find out more.

## Technical Support

The Troubleshooting section of this manual lists some of the more likely reasons for problems you might encounter with your DAP-601ES.

If you still have a problem with your unit, contact your retailer, visit our website at **www.videologic.com** or contact us using the details on the back cover of this manual for the latest support information.

## Warranty information

VideoLogic Systems Ltd. ("VideoLogic") warrants to the end user that this product will be free from defects in materials and workmanship in the course of normal use for a period of two (2) years from the date of purchase.

Please return the enclosed warranty card to your nearest VideoLogic centre to register your product with us.

## Technical Specifications

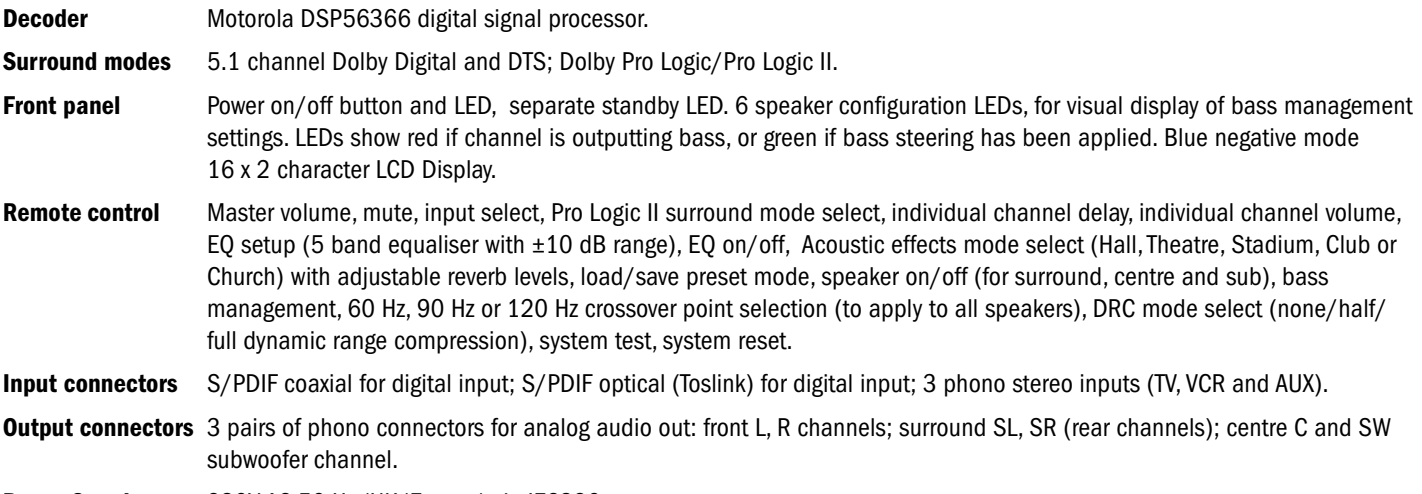

**Power Supply** 230V AC 50 Hz (UK/Europe) via IEC320 connector.

## Inhalt

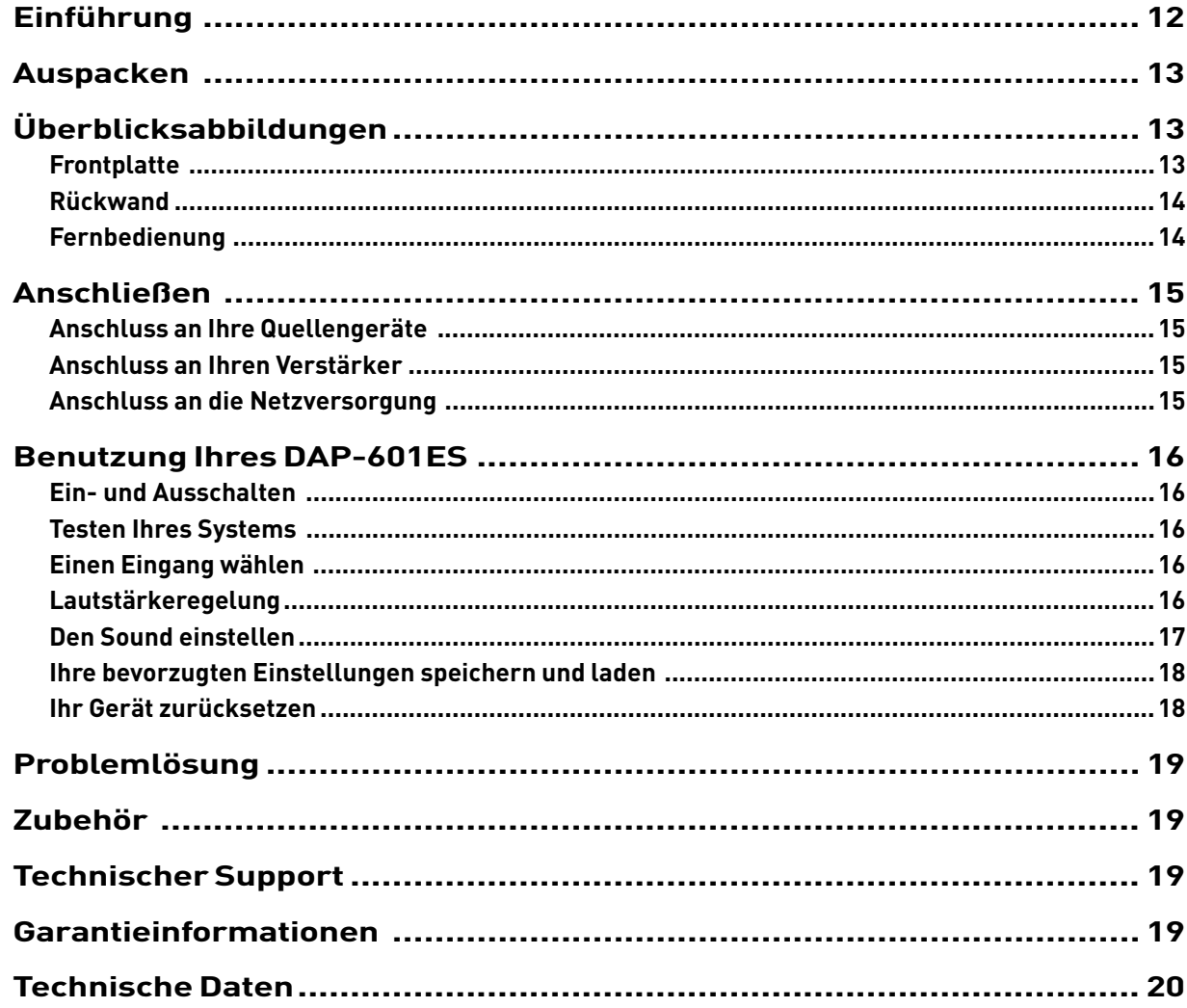

## Einführung

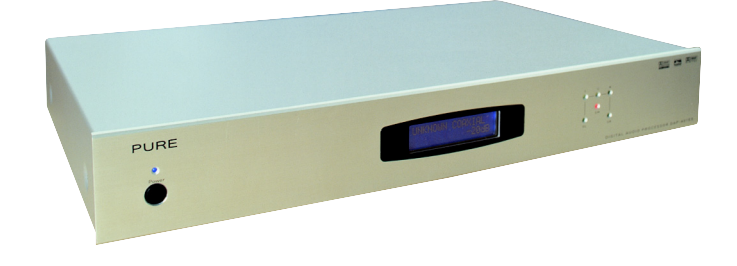

Danke, dass Sie sich für den Kauf des digitalen Audioprozessors PURE DAP-601ES entschieden haben.

Der fortschrittliche digitale Audioprozessor DAP-601ES bietet volle Unterstützung für PCM-Stereo, DTS (Digital Theatre Systems), Dolby Digital 5.1 Formate und das neueste Dolby Pro Logic II ebenso wie ein umfassendes Spektrum von EQ- und DSP-Effekten. Alle Einstellungen können mühelos über die Fernbedienung vorgenommen und als Vorgaben gespeichert werden, so dass Sie per Tastendruck verschiedene Hörmodi für Filme, Musik oder TV wählen können. Umfassende Bass-Managementoptionen sind über eine intuitive optische Frontplattenanzeige möglich, die den gewählten Modus anzeigt.

Der DAP-601ES ist ein Teil des gefeierten PURE LiFE 4/10 Heimkino- und Hi-Fi-Surround-Soundsystems, das aus den folgenden vier Komponenten besteht:

- **DAP-601ES** Fortschrittlicher digitaler Audioprozessor mit voller Unterstützung für PCM Stereo, DTS (Digital Theatre Systems), Dolby Digital 5.1-Formate und Dolby Pro Logic II (5.1) sowie umfassenden EQ- und DSP-Effekten.
- **MCP-601ES** Dedizierter schlanker Verstärker mit fünf getrennten Kanälen für geräuscharme, verzerrungsfreie Verstärkung.
- **SAT 4** Fünf D'Appolito-Satelliten-Lautsprecher, jeder mit doppelten speziell gefertigten 4" Audax High Definition Aerogel-Antriebseinheiten und dem modernsten 20 mm Textildom-Audax-Tweeter mit Neodymmagneten und Magnetflüssigkeitskühlung.
- **SUB 10** Starker Subwoofer mit einer 10" Antriebseinheit für extremen Hub und Hochleistungsschwingspule sorgt für satte Bassleistung

Die folgenden Abschnitte geben Ihnen Informationen zu Aufbau und Benutzung Ihres DAP-601ES.

## Auspacken

In diesem Abschnitt wird der Inhalt Ihres DAP-601ES-Pakets aufgelistet. Wenn Sie den Karton ausgepackt haben, prüfen Sie bitte, ob Sie all die folgenden Gegenstände haben. Bitte setzen Sie sich mit uns in Verbindung, falls Artikel fehlen oder beschädigt sind.

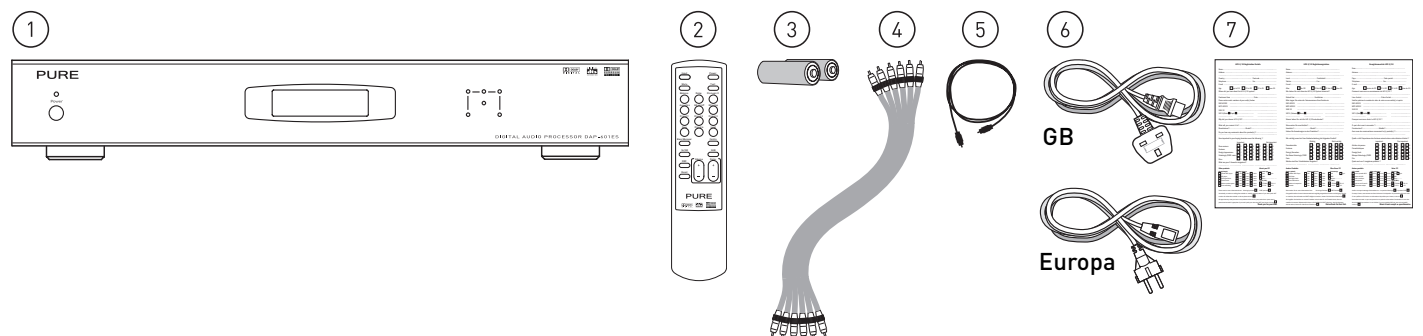

- 1. DAP-601ES Digitaler Audioprozessor
- 2. Infrarot-Fernbedienung
- 3. Zwei AA-Batterien für die Fernbedienung
- 4. 6-faches 0,5 m vergoldetes Phono-zu-Phono-Kabel für Verbindung mit Ihrem MCP-601ES oder einem anderen Verstärker
- 5. Optisches S/PDIF Toslink-zu-Toslink-Kabel für Verbindung mit Ihrem DVD-Player oder einer anderen Audioquelle
- 6. Stromkabel mit geformtem britischen dreipoligen (3 A Sicherung) Stecker oder europäischem zweipoligen Stecker
- 7. Garantie-Registrierungskarte

## Überblicksabbildungen

Dieser Abschnitt gibt Ihnen Informationen zu den Kontrollen und Anschlüssen an der Frontplatte und Rückwand Ihres DAP-601ES und zur Infrarot-Fernbedienung.

## **Frontplatte**

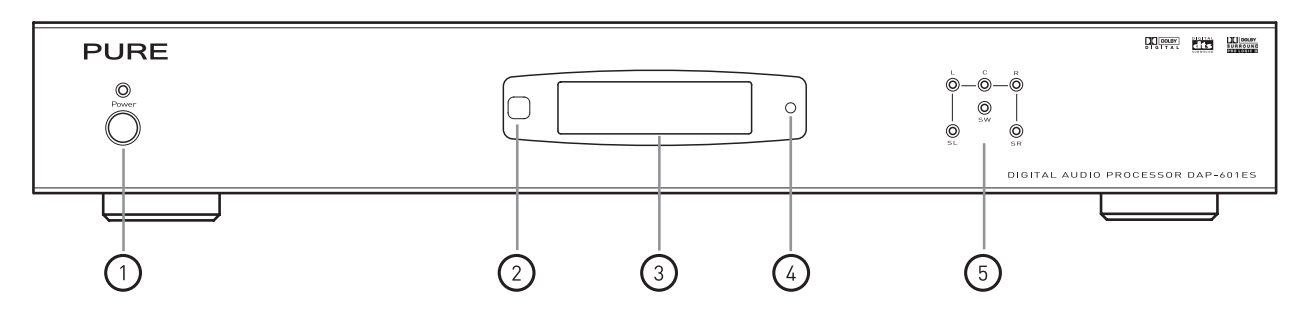

- 1. **Power**. Schaltet das Gerät ein oder setzt es auf Standby zurück. LED-Anzeige zeigt, wenn das Gerät eingeschaltet ist.
- 2. Fernsensor. Empfängt das Infrarotsignal von der Fernbedienung.
- 3. Von hinten beleuchtetes 16 x 2 LCD-Display. Liefert Informationen zum Systemstatus und den Einstellungen.
- 4. Standby-LED. Zeigt an, dass das Gerät im Standby-Modus und der Strom eingeschaltet ist.
- 5. Kanal-LEDs. Repräsentieren den Status der einzelnen Kanäle. Wenn ein bestimmter Kanal aktiv ist, leuchtet die entsprechende LED. Die Farbe der LED zeigt den Frequenzbereich des Kanals an:
	- Rot Der Kanal ist eingestellt, den vollen Frequenzbereich auszugeben, einschließlich der niedrigeren Frequenzen unter 60, 90 oder 120 Hz.
	- Grün Der Kanal gibt die niedrigeren Frequenzen unter 60, 90 oder 120 Hz nicht aus.

Vgl. *Einstellung des Bass-Management* auf Seite 18: Einzelheiten dazu, wie man den Frequenzbereich eines Kanals einschränkt.

**DEU** 

## **Rückwand**

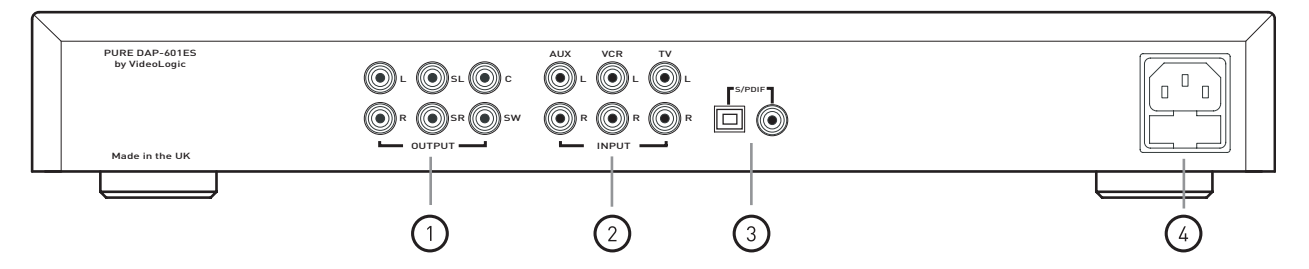

- 1. Die sechs Hauptausgänge Front Links (**L**), Front Rechts (**R**), Surround Links (**SL**), Surround Rechts (**SR**), Centre (**C**) und Sub (**SW**) speisen das Audiosignal an die entsprechenden Eingänge Ihres Multi-Kanal-Power-Verstärkers MCP-601ES.
- 2. Die Eingänge **AUX**, **VCR** und **TV** empfangen Signale von Stereo-Analogquellen.
- 3. Eingänge **S/PDIF**. Optische (Toslink) und koaxiale Digitaleingänge. Verbinden Sie die Digitalausgabe Ihres DVD-Player oder einer anderen Soundquelle mit diesen Eingängen.
- 4. Steckdose und Sicherungshalter mit Ersatzsicherung.

## **Fernbedienung**

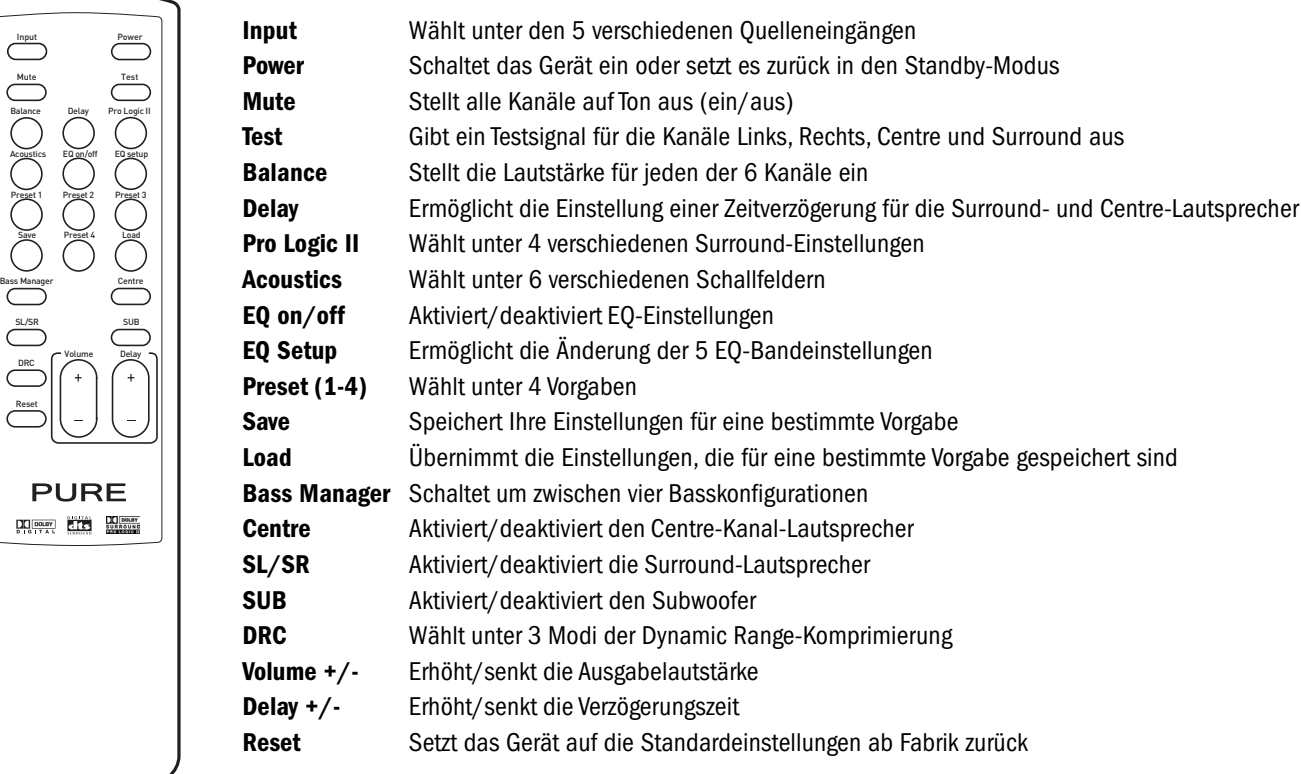

## Anschließen

In diesem Abschnitt wird beschrieben, wie Sie Ihren DAP-601ES an Ihren Quellengeräten, Ihrem Verstärker und Ihrer Stromversorgung anschließen. Bevor Sie ein Gerät an den DAP-601ES anschließen, empfehlen wir, beide Geräte auszuschalten.

## **Anschluss an Ihre Quellengeräte**

Die folgenden Line Level-Anschlüsse an der Rückwand Ihres DAP-601ES ermöglichen die Verbindung mit bis zu fünf Quellengeräten:

- **AUX, VCR** und **TV** Vergoldete Analog-Stereoeingänge Verbindung mit einem CD-Player, Radiotuner, VCR oder einer anderen Stereoquelle, die Dual-Phono-zu-Phono-Kabel verwendet. Verbinden Sie Rot mit Rot und Weiß mit Weiß (oder Schwarz).
- **S/PDIF** optical Optischer Digitaleingang Verbindung mit der Digitalausgabe Ihres DVD-Player oder einer anderen Multi-Kanal-Quelle unter Verwendung des mitgelieferten optischen Kabels. Entfernen Sie die Plastikhülle, um den Stecker benutzen zu können.
- **S/PDIF** coaxial Koaxialer Digitaleingang eine alternative Digitalverbindung, falls Ihre Quelle keine optische Buchse besitzt, oder für die Verbindung mit einer zweiten Digitalquelle. Verwenden Sie ein geeignetes Koaxialkabel.

Sobald die Verbindungen hergestellt sind, können Sie unter den Quellengeräten wählen, indem Sie die Taste **Input** der Fernbedienung benutzen. Vgl. *Einen Eingang wählen* auf Seite 16

## **Anschluss an Ihren Verstärker**

Um Sound vom DAP-601ES zu bekommen, müssen Sie ihn über einen Multi-Kanal-Verstärker wie den PURE MCP-601ES an Ihre Lautsprecher anschließen. Verbinden Sie die Ausgangsanschlüsse Links (**L**), Rechts (**R**), Surround Links (**SL**), Surround Rechts (**SR**), Centre (**C**) und Subwoofer (**SW**) mit den entsprechenden Eingangsanschlüssen Ihres Verstärkers, indem Sie das mitgelieferte 6-fache Phonokabel benutzen. Falls Sie einen Verstärker ohne Subwoofer-Eingang besitzen, kann der Subwoofer-Ausgang direkt an einen aktiven Subwoofer angeschlossen werden.

## **Anschluss an die Netzversorgung**

Sobald Sie alle Audioverbindungen wie beschrieben vorgenommen haben, schließen Sie das mitgelieferte Stromkabel an der Rückwand Ihres DAP-601ES und das andere Ende an einer Steckdose an.

## Benutzung Ihres DAP-601ES

Dieser Abschnitt enthält Informationen zum Betrieb des DAP-601ES. Der DAP-601ES ist einfach zu bedienen, da alle Funktionen über die Fernbedienung zugänglich sind. Legen Sie die Batterien in die Fernbedienung ein, und richten Sie die Fernbedienung auf den Fernsensor an der Frontplatte. Entfernen Sie vor Benutzung des Geräts den Schutzfilm über der Displayplatte.

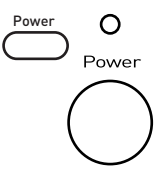

### **Ein- und Ausschalten**

Bevor Sie das Gerät zum ersten Mal einschalten, überprüfen Sie alle Verbindungen.

Vergewissern Sie sich, dass das Stromkabel angeschlossen ist und die Steckdose Strom hat.

Der DAP-601ES wird in den Standby-Modus versetzt, wenn Sie ihn an die Stromversorgung anschließen. Dies wird durch die rote Standby-LED rechts auf dem Display angezeigt.

Betätigen Sie die Taste **Power** an der Frontplatte des DAP-601ES oder auf der Fernbedienung, um das Gerät einzuschalten oder in den Standby-Modus zurückzusetzen. Wenn das Gerät eingeschaltet ist, wechselt die LED-Farbe zu Blau.

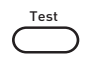

### **Testen Ihres Systems**

Wenn Sie Ihre Quelle, den Verstärker und die Lautsprecher verbunden haben, drücken Sie die Taste **Test**, um Ihr System zu testen. Sie können außerdem den Testmodus benutzen, um die Position der Lautsprecher zu testen. Wenn die Taste **Test** gedrückt wird, wird nacheinander für jeweils 2 Sekunden in allen Satelliten-Lautsprechern Weißrauschen generiert, und zwar in der Reihenfolge Front Links, Centre, Front Rechts, Surround Links und Surround Rechts. Das Display zeigt gleichzeitig an, welcher Kanal getestet wird. Wenn Sie während der Wiedergabe die Taste **Test** drücken, wird der Sound für die Dauer des Tests unterbrochen, und er kehrt nach Abschluss des Tests zu Ihrer Quelle zurück.

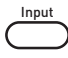

Mute Volume

Balance Volume

## **Einen Eingang wählen**

Der DAP-601ES Surround-Soundprozessor kann die digitalen und analogen Audiosignale verschiedenster Audioquellen verarbeiten. Der DAP-601ES entdeckt und dekodiert automatisch das Digitalsignal und zeigt den Signaltyp auf dem Display an.

Der DAP-601ES kann mit bis zu fünf Audioquellen verbunden werden, indem die Anschlüsse an seiner Rückwand benutzt werden. Wählen Sie die gewünschte Eingangsquelle, indem Sie wiederholt die Taste **Input** betätigen, bis die gewünschte Quelle angezeigt ist. Der gewählte Eingang erscheint in der obersten Displayzeile.

- AUX Koaxialer Analogeingang mit der Beschriftung AUX an der Rückwand
- VCR Koaxialer Analogeingang mit der Beschriftung VCR an der Rückwand

TV Koaxialer Analogeingang mit der Beschriftung TV an der Rückwand

COAXIAL (CO) Koaxialer Digitaleingang mit der Beschriftung S/PDIF an der Rückwand

OPTICAL (OP) Optischer Digitaleingang mit der Beschriftung S/PDIF an der Rückwand

## **Lautstärkeregelung**

Sie können sowohl die Gesamtlautstärke als auch die Lautstärke einzelner Kanäle einstellen, so dass sie Ihrer Hörumgebung und Ihrem Quellenmaterial entsprechen.

### **Einstellung der Gesamtlautstärke**

Sie stellen die Gesamtlautstärke mit Hilfe der Kontrollen **Volume +**/**-** und **Mute** ein.

**Mute** Durch das Drücken von **Mute** werden alle Kanalausgänge auf Ton aus gestellt. Um diese Einstellung zu deaktivieren, betätigen Sie erneut **Mute**. Auf der unteren Displayzeile wird MUTE angezeigt, wenn diese Funktion aktiviert ist.

**Volume** Um die Gesamtausgabelautstärke Ihres DAP-601ES zu erhöhen oder zu senken, betätigen Sie **Volume +**/**-**. Die untere Displayzeile zeigt den Wert an, und dieser bleibt nach der Veränderung auf dem Display. Die Standardeinstellung ist -30 dB, und der Bereich umfasst -60 bis 0 dB. Informationen zur Einstellung der Lautstärke einzelner Kanäle finden Sie im Folgenden.

#### **Einstellung der Lautstärke einzelner Kanäle**

Sie können die Lautstärke jedes einzelnen Kanals einstellen. Beachten Sie, dass der Subwoofer-Kanal die Basslautstärke auf allen Kanälen regelt, auf denen Bass auftritt. Außerdem gibt es einen LFE (Low Frequency Effect) MIX-Kanal. Der LFE-Kanal ist ein wahlweiser Basskanal mit Bandbeschränkung, der bei einigen Dolby Digital-Aufnahmen eingeschlossen sein kann, um den Bass an bestimmten Punkten zu verstärken.

Um die Lautstärke eines einzelnen Kanals zu verstellen, drücken Sie wiederholt die Taste **Balance**, bis der gewünschte Kanal in der unteren Displayzeile erscheint. Stellen Sie die Lautstärke des gewählten Kanals ein, indem Sie die Taste **Volume +**/ betätigen. Die Standardeinstellung für alle Kanäle ist +0 dB.

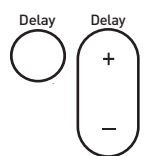

## **Den Sound einstellen**

Bei Ihrem DAP-601ES können Sie verschiedene Aspekte des Sounds fein einstellen, damit sie Ihrer Hörumgebung, dem von Ihnen benutzten Quellentyp und Ihren persönlichen Vorlieben entsprechen.

#### **Einstellung der Lautsprecherverzögerung**

Die Funktion **Delay** ermöglicht es Ihnen, eine Verzögerung für die Rear- und Centre-Lautsprecher einzustellen, damit Sie Ihren Setup fein einstellen und dabei die Lautsprecherposition und die Raumakustik berücksichtigen können.

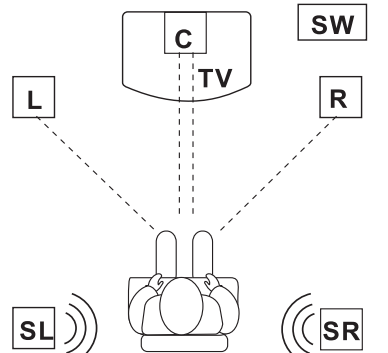

Die empfohlene Hörposition ist im Folgenden beschrieben und gegenüber abgebildet. Idealerweise sollte der Centre-Lautsprecher in der gleichen Entfernung wie der linke und rechte Lautsprecher von Ihrer Hörposition aufgestellt werden. Die linken und rechten Rear-Lautsprecher sollten hinter Ihrer Hörposition und über Ohrenhöhe plaziert werden.

Wenn beispielsweise der Centre-Lautsprecher nur näher bei Ihnen stehen kann als die linken und rechten Lautsprecher, kommt der Sound vom Centre-Lautsprecher vor dem Sound aus den linken und rechten Lautsprechern an. Dieser Unterschied in der Ankunftszeit kann die Soundqualität beeinträchtigen. Die Funktion Delay erlaubt es Ihnen, die Lautsprecherverzögerung einzustellen, um dieses Problem durch Erhöhung der Verzögerungszeit für den Centre-Lautsprecher zu beheben.

Um die Verzögerung einzustellen, betätigen Sie wiederholt die Taste **Delay**, bis der gewünschte Kanal gewählt ist, und drücken Sie anschließend die Taste **Delay +**/**-**, bis die gewünschte Verzögerung in der unteren Displayzeile erscheint. Der Verzögerungsbereich für die Rear-Lautsprecher beträgt 0 bis 15 ms und für den Centre-Lautsprecher 0 bis 5 ms.

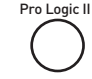

### **Pro Logic II-Modi wählen**

Dolby Pro Logic II liefert Surround-Sound von Mono-, Stereo- und anderen Eingangssignalen. Drücken Sie die Taste **Pro Logic II**, damit der aktuelle Pro Logic II-Modus angezeigt wird. Betätigen Sie die Taste erneut, um zwischen den folgenden Pro Logic II-Modi umzuschalten:

- **OFF** Pro Logic II-Modus aus Akustik- und Abgleichungseinstellungen verfügbar.
- **MOVIE** Optimiert für Filme oder Fernsehprogramme mit Dolby Surround-Soundtracks, auch gut für Videospielkonsolen.
- **MUSIC** Sorgt für einen satten Surround-Sound aus Stereoquellen wie Radios oder CDs. Im Musik-Modus sind drei Einstellungen möglich:
	- PAN Panorama-Modus 'wickelt' den Sound der rechten und linken Front-Lautsprecher um Sie. Betätigen Sie die Taste **Pro Logic II** erneut, um diesen Modus zu wählen.
	- C Centre-Breite, lässt Sie den Centre-Kanal in die linken und rechten Front-Lautsprecher ausweiten. Sie können mit Hilfe der Taste **Volume +**/**-** einen Wert von 0 bis 7 einstellen.
	- D Dimension, lässt Sie die Soundbalance von vorn nach hinten einstellen, ganz nach Geschmack. Sie können mit Hilfe der Taste **Delay +**/**-** einen Wert von 0 bis 6 einstellen.

**MATRIX** Generiert Surround-Sound von einer Monoquelle.

**Anwendung akustischer Effekte**

Ihr DAP-601ES ist mit einem Schallfeldprozessor ausgestattet, der fünf unterschiedliche Akustikeffekte liefert, die den Sound modifizieren sollen, um eine Wiedergabe in verschiedenen Gebäudearten zu simulieren: Saal, Theater, Stadion, Club und Kirche. Beachten Sie, dass diese akustischen Effekte nur auf Stereoquellen angewendet werden können, wenn Pro Logic II deaktiviert ist. Drücken Sie die Taste **Acoustics**, um die aktuelle Einstellung anzuzeigen. Betätigen Sie die Taste erneut und wiederholt, um einen dieser Effekte zu wählen oder die Einstellung Disable, durch die alle akustischen Effekte deaktiviert werden.

Sie können den Nachhall auf einen Wert von 0-9 einstellen, indem Sie die Taste **Volume +**/**-** auf der Fernbedienung betätigen, während Sie den akustischen Effekt wählen.

## EQ on/off EQ setup

Acoustics Volume

#### **Einstellen der Frequenzabgleichung**

Ihr DAP-601ES besitzt einen 5-Bandentzerrer, mit dem Sie den Sound Ihres Lieblingsfilm oder Ihres Lieblingsmusiktitels fein einstellen können. Beachten Sie, dass diese Frequenzeinstellungen nur möglich sind, wenn Pro Logic II deaktiviert ist.

Drücken Sie **EQ Setup** wiederholt, um zwischen den 5 Bändern umzuschalten (125 Hz, 370 Hz, 1250 Hz, 3700 Hz und 10500 Hz). Jedes Band des Entzerrers ermöglicht es Ihnen, die gewünschte Lautstärke auf maximal +/-10 dB einzustellen, indem Sie die Taste **Volume +**/**-** betätigen.

Drücken Sie **EQ on**/**off**, um die neuen EQ-Einstellungen ein- oder auszuschalten. Auf der unteren Displayzeile erscheint EQ, wenn die EQ-Einstellungen aktiviert sind.

#### **Einstellung des Bass-Management**

Die sechs LEDs an der Frontplatte des DAP-601ES repräsentieren die sechs getrennten Audiokanäle (Links, Rechts, Centre, Surround Links, Surround Rechts und Sub). Wenn ein bestimmter Kanal aktiv ist, leuchtet die entsprechende LED grün. Die LED ist rot, wenn dieser bestimmte Kanal niedrigere Frequenzen unter 60, 90 oder 120 Hz aufweist.

Die Taste **Bass Manager** erlaubt Ihnen, unter vier verschiedenen Basskonfigurationen zu wählen. Diese Optionen verteilen die Niederfrequenzen an unterschiedliche Lautsprecher, wie unten beschrieben.

Drücken Sie bei einer Konfiguration die Taste **Volume +**/**-**, um die Frequenzschwelle zwischen 60, 90 oder 120 Hz einzustellen.

**BASS CONFIG. 1** Die Frequenzen unterhalb des eingestellten Werts werden an den Subwoofer gesendet, und die SW-LED ist rot.

**BASS CONFIG. 2** Die Frequenzen unterhalb des eingestellten Werts werden an die linken und rechten Front-Lautsprecher, den Subwoofer gesendet, und die L-, R- und SW-LEDs sind rot.

**BASS CONFIG. 3** Die Frequenzen unterhalb des eingestellten Werts werden an die Front-, Rear-Lautsprecher und den Subwoofer gesendet, und die L-, R-, SL-, SR- und SW-LEDs sind rot.

**BASS CONFIG. OFF** Die Frequenzen unterhalb des eingestellten Werts werden an alle Lautsprecher gesendet, und alle LEDs sind rot.

#### **Anwenden der DRC (Dynamic Range-Komprimierung)**

Ihr DAP-601ES verfügt über Dynamic Range-Komprimierung (DRC). Diese hilft beim Abgleichen des Lautstärke, zum Beispiel bei einem Film-Soundtrack, in dem es gleichzeitig Dialog und Explosionen gibt. DRC gleicht den Bereich ab, indem der Dialog verstärkt und die Explosionen reduziert werden, so dass der Dialog besser zu hören ist.

Betätigen Sie die Taste **DRC**, um den aktuellen Modus anzuzeigen. Drücken Sie die Taste wiederholt, um unter den folgenden drei Modi umzuschalten:

- **NO** Das originale Audiosignal wird nicht komprimiert. Dies bietet den höchsten Dynamic Range.
- **HALF** Teilweise Komprimierung wird angewendet.
- **FULL** Volle Komprimierung wird angewendet.

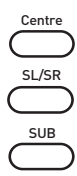

DRC

Bass Manager

Volume

#### **Kanäle ein- und ausschalten**

Sie können Kanäle ein- und ausschalten, indem Sie die drei Kanaltasten benutzen. Ist ein bestimmter Kanal aktiviert, leuchtet die entsprechende LED an der Frontplatte auf.

Mit **Centre** wird der Centre-Kanal ein- und ausgeschaltet.

Mit **SL**/**SR** werden die Surround-Kanäle ein- und ausgeschaltet.

Mit **SUB** wird der Subwoofer ein- und ausgeschaltet.

Preset 1

### **Ihre bevorzugten Einstellungen speichern und laden**

Die Vorgabefunktion ermöglicht es, bis zu 4 Einstellungskonfigurationen zu speichern, so dass Sie Ihre Lieblingseinstellungen problemlos speichern und laden können. Vielleicht möchten Sie eine Vorgabe für Musik und eine andere für Filme haben. Alle Einstellungen werden gespeichert, einschließlich Lautstärke, Verzögerung, Balance, Eingangswahl und Pro Logic II-Einstellungen.

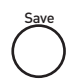

#### **Eine Vorgabe speichern**

- 1. Drücken Sie die **Preset**-Taste (**1**, **2**, **3** oder **4**), unter der Sie die aktuellen Einstellungen speichern wollen.
- 2. Drücken Sie nun die Taste **Save**, um alle aktuellen Decoder-Einstellungen unter dieser Vorgabe zu speichern.

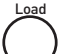

#### **Eine Vorgabe laden**

- 1. Drücken Sie die gewünschte **Preset**-Taste (**1**, **2**, **3** oder **4**).
- 2. Drücken Sie **Load**, um diese Vorgabe zu laden. Sollte unter dieser Vorgabenummer keine Vorgabe gespeichert sein, erscheint die Mitteilung PRESET Empty (Vorgabe leer) auf dem Display.

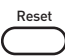

### **Ihr Gerät zurücksetzen**

Sie können Ihren DAP-601ES auf die Standardeinstellungen ab Fabrik zurücksetzen, indem Sie **Reset** drücken.

Beachten Sie, dass ein Zurücksetzen des Geräts keine gespeicherten Vorgaben löscht.

## Problemlösung

### **Ich höre keinen Sound, oder der Sound ist sehr leise**

- Vergewissern Sie sich, dass der DAP-601ES und der Verstärker eingeschaltet sind
- Überprüfen Sie, ob die Verbindung des DAP-601ES zum Verstärker und zur Quelle korrekt sind
- z Überprüfen Sie, ob Sie den korrekten Eingang gewählt haben (vgl. *Einen Eingang wählen* auf Seite 16)
- Vergewissern Sie sich, dass MUTE (Ton aus) deaktiviert oder Ihr Verstärker nicht leise gestellt ist

### **Kein Sound von einem einzelnen oder einem Paar Lautsprecher**

- z Vergewissern Sie sich, dass der entsprechende Lautsprecherkanal eingeschaltet ist (Leuchtet die LED an der Frontplatte). Vgl. *Kanäle einund ausschalten* auf Seite 18
- z Vergewissern Sie sich, dass die Lautsprecherkabel korrekt am Verstärker und Lautsprecher angeschlossen sind
- Falls Sie keinen Sound von Ihrem Subwoofer erhalten, prüfen Sie, ob er eingeschaltet und korrekt verbunden ist

#### **Ich kann keine Akustikeffekte anwenden oder die Abgleichung einstellen**

- z Vergewissern Sie sich, dass Pro Logic II nicht eingeschaltet ist. Vgl. *Pro Logic II-Modi wählen* auf Seite 17
- z Vergewissern Sie sich, dass Sie kein Multi-Kanal-Signal bearbeiten bei solchen Quellen können keine Akustikeffekte angewendet werden

#### **Die Fernbedienung funktioniert nicht**

- Vergewissern Sie sich, dass Sie die Batterien korrekt eingesetzt haben
- Vergewissern Sie sich, dass der Fernsensor an der Frontplatte nicht verdeckt wird
- z Gehen Sie näher an das Gerät heran, und versuchen Sie es noch einmal. Wenn sie nun funktioniert, kann dies ein Zeichen sein, dass die Batterien schwach sind oder dass Sie zu weit vom Gerät entfernt waren

### **Fernbedienung verloren oder beschädigt**

Wenn Ihre Fernbedienung nicht funktioniert und Sie sicher sind, dass dies keinen der oben angeführten Gründe hat, setzen Sie sich mit Ihrem Händler oder dem Technischen Support von VideoLogic in Verbindung, um einen Ersatz zu bestellen.

## Zubehör

VideoLogic bietet eine Reihe Zubehör an, einschließlich Lautsprecherkabel, Lautsprecherständer und -klemmen sowie ergänzende Produkte, darunter die DAB Digital Radios und Verstärker.

Besuchen Sie unsere Website unter **www.videolologic.de/pure**, oder rufen Sie uns an unter +49 (0)6103 934722, um mehr zu erfahren.

## Technischer Support

Der Abschnitt "Problemlösung" dieses Handbuchs listet einige der gewöhnlichsten Probleme auf, die beim DAP-601ES auftreten können.

Falls Sie immer noch Schwierigkeiten mit dem Gerät haben, setzen Sie sich mit Ihrem Händler in Verbindung, besuchen Sie unsere Website unter **www.videologic.de/pure**, oder nehmen Sie mit uns Verbindung auf. Benutzen Sie dazu bitte die Angaben über die neuesten Support-Informationen auf der Rückseite dieses Handbuchs.

## Garantieinformationen

VideoLogic Systems Ltd. ("VideoLogic") garantiert dem Endbenutzer, dass dieses Produkt bei normaler Benutzung für einen Zeitraum von zwei (2) Jahren ab dem Kaufdatum frei von Fehlern in Materialien und Verarbeitung ist.

Bitte senden Sie die beiliegende Garantiekarte an Ihr nächstes VideoLogic-Center, um Ihr Produkt bei uns zu registrieren.

## Technische Daten

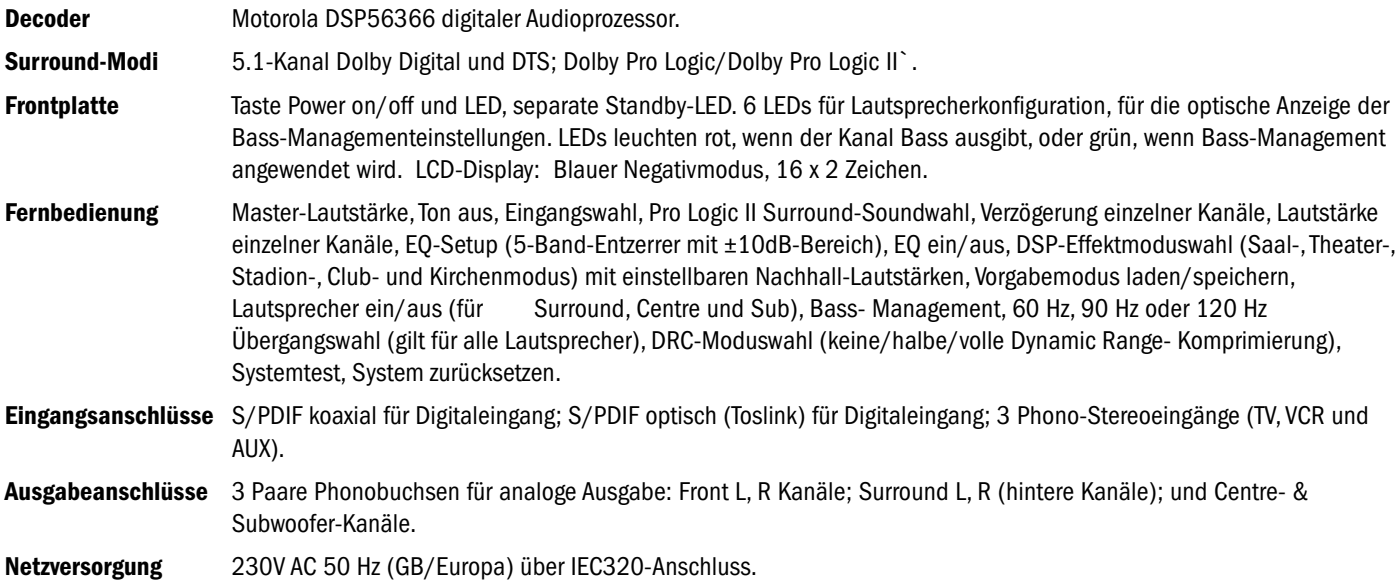

## Sommaire

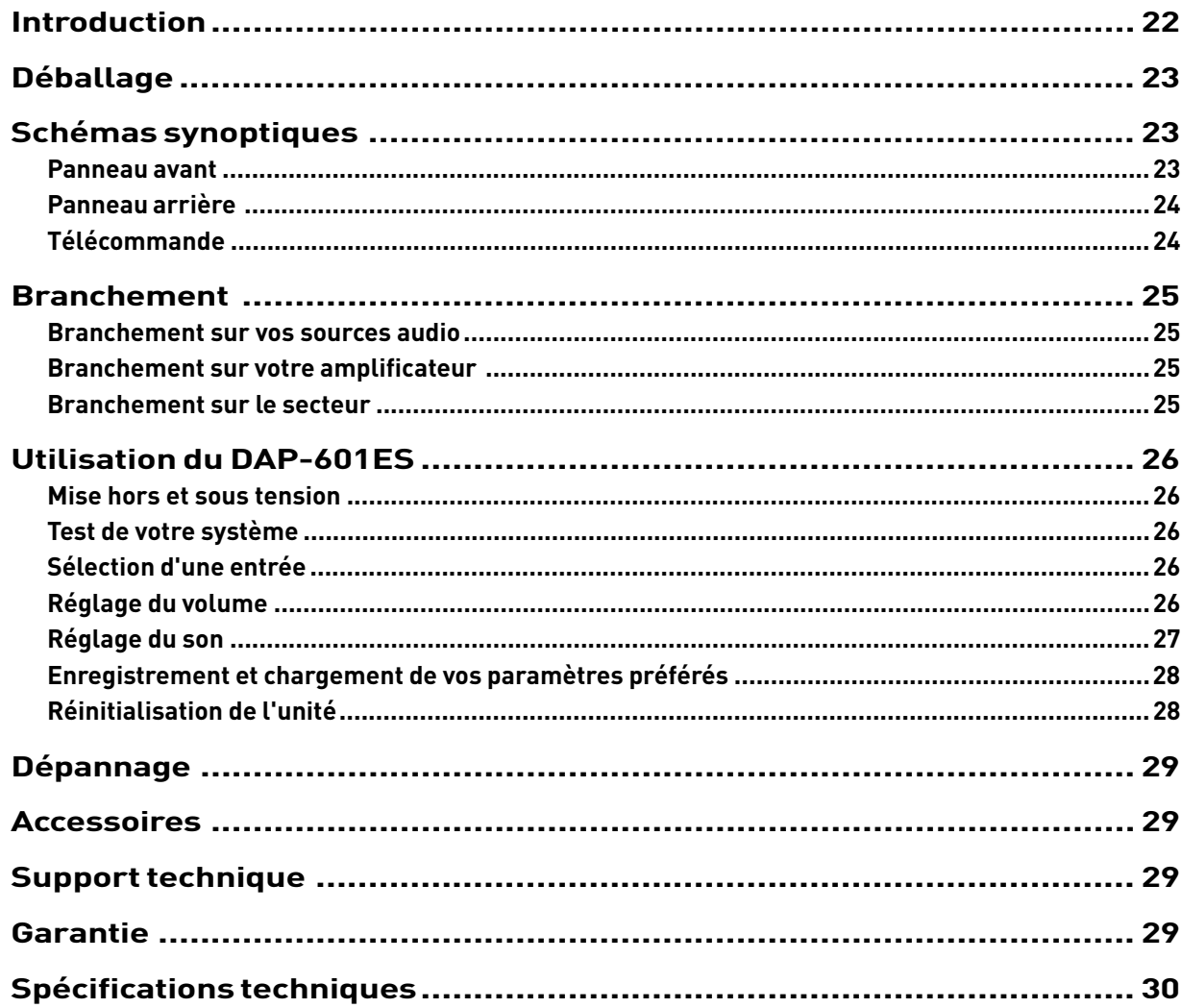

## Introduction

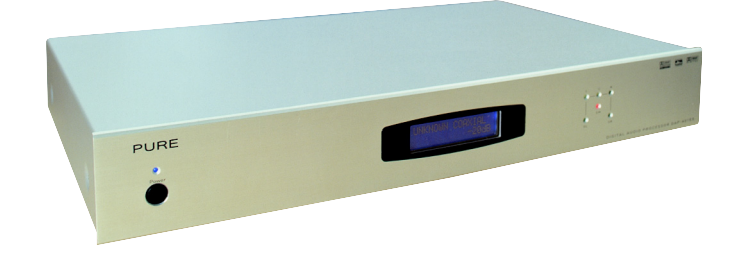

Félicitations ! Vous venez d'acquérir une unité centrale audio numérique PURE DAP-601ES.

L'unité centrale audio numérique étendue DAP-601ES prend totalement en charge les formats PCM Stereo, DTS (Digital Theatre Systems), Dolby Digital 5.1 et Dolby Pro Logic II tout en offrant une gamme complète d'effets d'égalisation et DSP. Tous les paramètres sont facilement accessibles avec la télécommande. Vous pouvez en outre les enregistrer en tant que paramètres prédéfinis, ce qui vous permet de sélectionner plusieurs modes d'écoute (films, musique ou télévision) en appuyant simplement sur un bouton. Le système intègre également une gamme complète d'options de réglage des graves ainsi qu'un témoin lumineux situé sur le panneau avant et indiquant le mode sélectionné.

Le DAP-601ES constitue l'un des éléments du système de home cinema et hi-fi surround LiFE 4/10 salués par les critiques. Ce système comprend quatre composants :

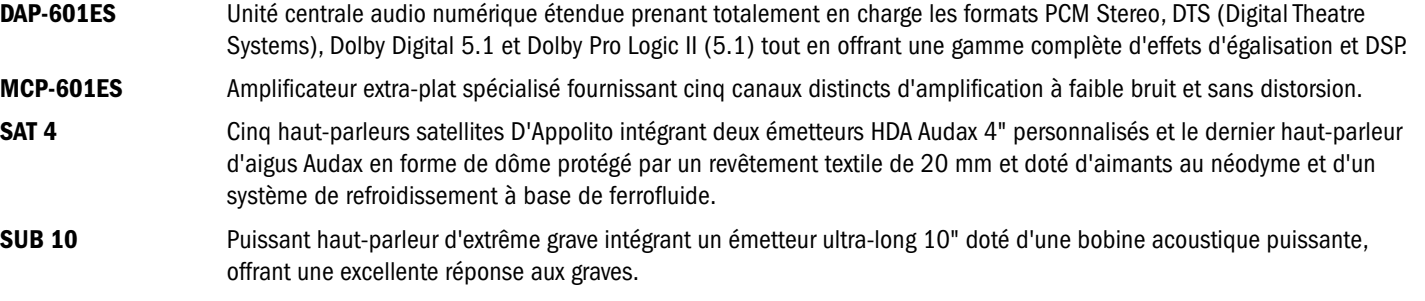

Les sections suivantes contiennent des informations sur l'installation et l'utilisation de votre DAP-601ES.

## Déballage

Cette section répertorie le contenu de la boîte du DAP-601ES. Après avoir déballé le contenu de la boîte, vérifiez que vous avez tous les éléments suivants. Contactez-nous si l'un des éléments est manquant ou endommagé.

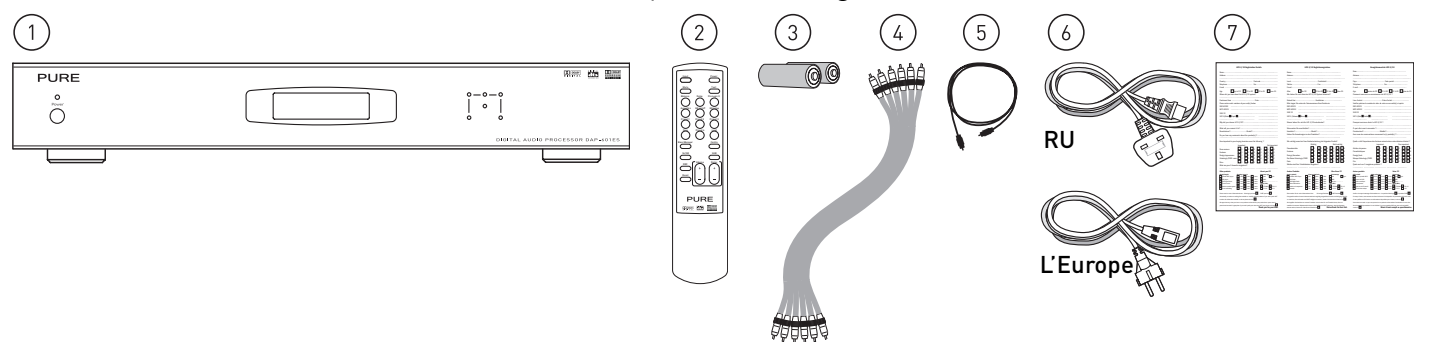

- 1. Unité centrale audio numérique DAP-601ES
- 2. Télécommande infrarouge
- 3. Deux piles AA pour la télécommande infrarouge
- 4. Câble phono-phono plaqué or 6 voies de 0,5 m pour relier l'unité à votre MCP-601ES ou tout autre amplificateur
- 5. Câble Toslink-Toslink S/PDIF optique pour relier l'unité à votre lecteur DVD ou toute autre source audio
- 6. Câble d'alimentation doté d'une fiche britannique moulée 3 broches (fusible 3 A) ou d'une fiche européenne 2 broches
- 7. Fiche de garantie

## Schémas synoptiques

Cette section donne des informations sur les commandes et connecteurs disponibles sur les panneaux avant et arrière de votre DAP-601ES et de la télécommande infrarouge.

### **Panneau avant**

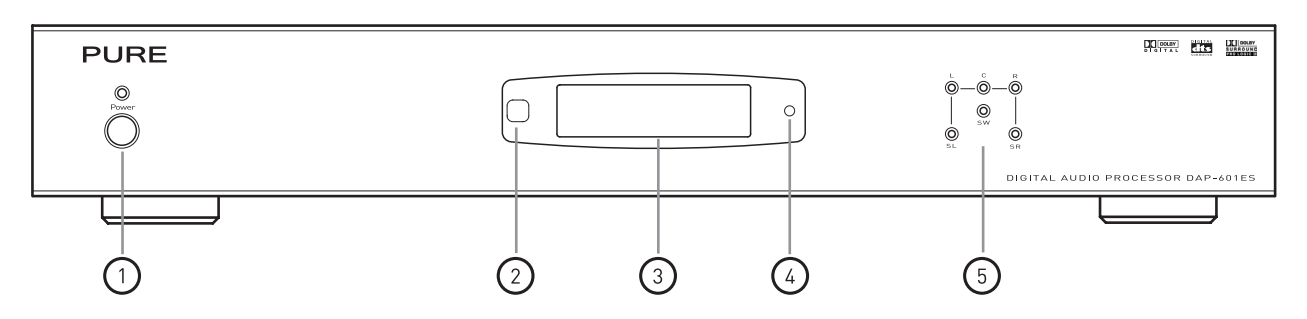

- 1. Bouton **Power** (Marche/Arrêt). Ce bouton permet de mettre l'unité sous tension ou en veille. Le témoin lumineux permet de savoir quand elle est sous tension.
- 2. Capteur. Il intercepte le signal infrarouge de la télécommande.
- 3. Ecran LCD rétro éclairé 16 x 2. Il fournit des informations sur l'état et la configuration du système.
- 4. Témoin lumineux de veille. Il indique que l'unité est en mode veille et que l'alimentation n'est pas coupée.
- 5. Témoins lumineux des canaux. Ils indiquent l'état de chaque canal. Lorsqu'un canal particulier est actif, le témoin s'illumine. La couleur du témoin lumineux indique la plage de fréquences de ce canal :
	- Rouge Ce canal a été configuré pour prendre en charge en sortie la plage complète de fréquences, y compris les fréquences inférieures à 60, 90 ou 120 Hz.
	- Vert Ce canal ne supporte pas les fréquences inférieures à 60, 90 ou 120 Hz.

Reportez-vous à la section *Réglage de la répartition des graves*, page 28, pour obtenir de plus amples informations sur la procédure de limitation de la plage de fréquences d'un canal.

## **Panneau arrière**

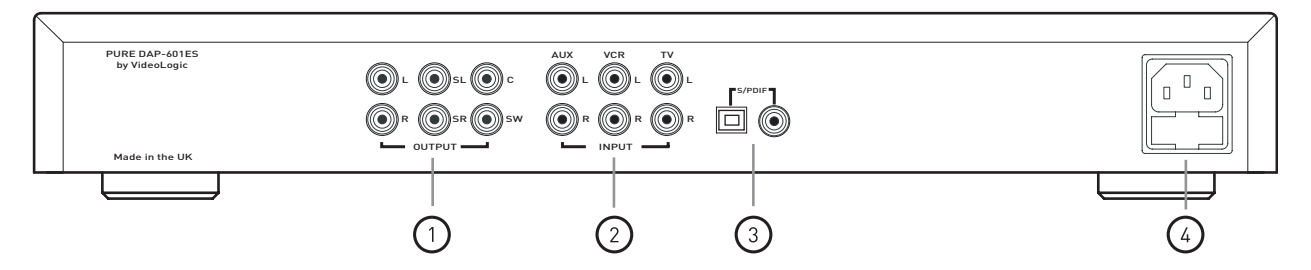

- 1. Les six sorties principales avant gauche (**L**), avant droit (**R**), arrière gauche (**SL**), arrière droit (**SR**), central (**C**) et haut-parleur d'extrême grave (**SW**) transmettent les signaux audio aux entrées correspondantes de votre amplificateur de puissance multi-canaux MCP-601ES.
- 2. Les connecteurs d'entrée **AUX** (auxiliaire), **VCR** (magnétoscope) et **TV** acceptent les signaux des sources analogiques stéréo.
- 3. Entrées **S/PDIF**. Connecteurs d'entrée numériques optiques (Toslink) et coaxiaux. Reliez ces connecteurs d'entrée aux connecteurs de sortie de votre lecteur DVD ou de toute autre source audio.
- 4. Prise d'alimentation et porte-fusible avec fusible de rechange.

### **Télécommande**

DRC

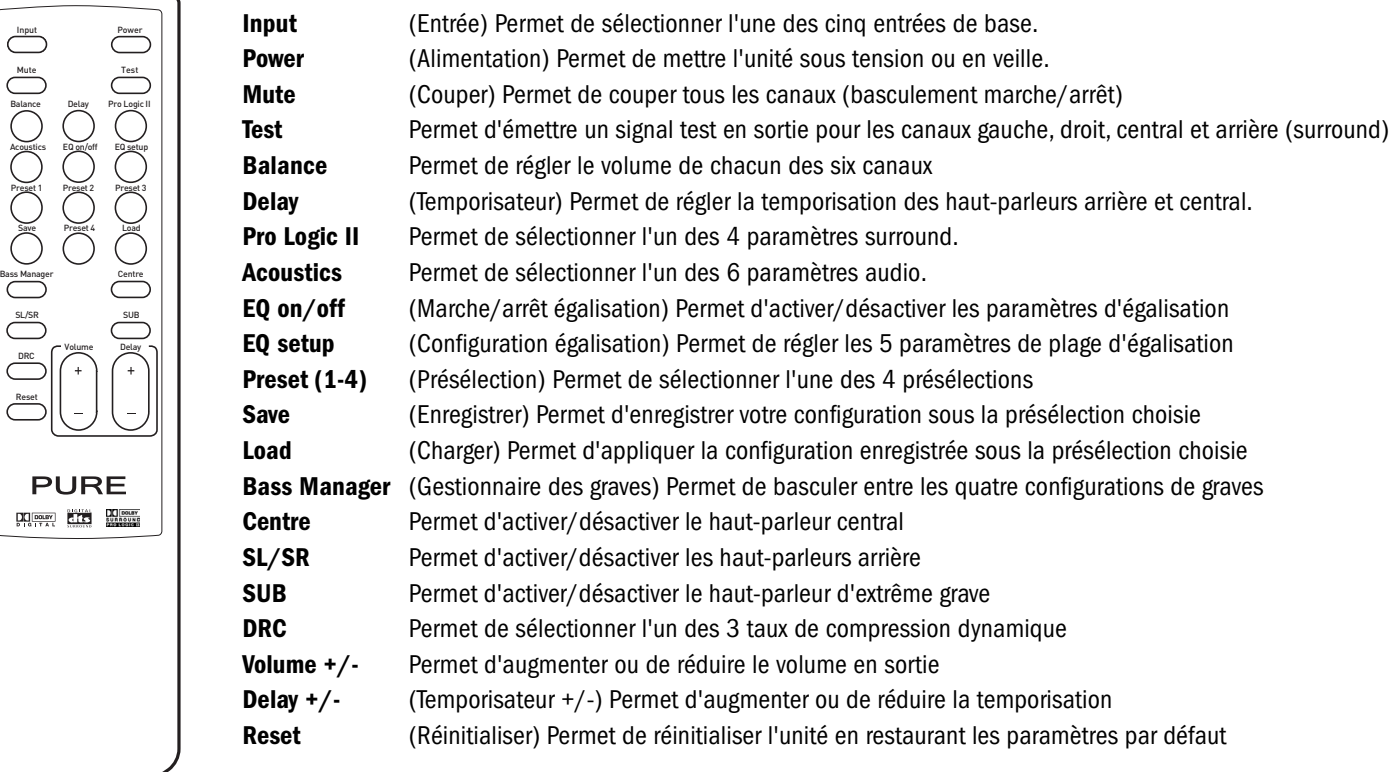

## Branchement

Cette section vous explique comment brancher votre DAP-601ES sur vos sources audio, votre amplificateur et le secteur. Avant de brancher des périphériques sur votre DAP-601ES, nous vous recommandons de mettre ces appareils hors tension.

### **Branchement sur vos sources audio**

Les connecteurs d'entrée de niveau de ligne suivants sont situés sur le panneau arrière de votre DAP-601ES et vous permettent de brancher jusqu'à cinq sources audio :

- **AUX**, **VCR** et **TV** Entrées stéréo analogiques coaxiales plaquées or. Branchez-y un lecteur de CD, un adaptateur radio, un magnétoscope ou tout autre appareil stéréo utilisant des câbles phono double/phono double. Reliez entre eux les connecteurs rouges et les connecteurs blancs (ou noirs).
- Entrée optique **S/PDIF** Entrée optique numérique. Reliez-la à la sortie numérique de votre lecteur DVD ou de toute autre source multi-canaux au moyen du câble optique fourni. Retirez la protection en plastique pour accéder à la prise.
- Entrée coaxiale **S/PDIF** Entrée numérique coaxiale. Connecteur numérique de secours si votre source audio n'intègre pas de connecteur optique pour brancher la seconde source numérique. Utilisez un câble coaxial approprié pour effectuer la connexion.

Une fois les branchements terminés, vous pouvez sélectionner une source audio au moyen du bouton **Input** de la télécommande. Reportezvous à la section *Sélection d'une entrée*, page 26.

## **Branchement sur votre amplificateur**

Pour que le DAP-601ES produise des sons, vous devez le relier à vos haut-parleurs via un amplificateur multi-canaux tel que le PURE MCP-601ES. Utilisez un câble phono 6 voies pour relier les sorties avant gauche (**L**), avant droit (**R**), arrière gauche (**SL**), arrière droit (**SR**), central (**C**) et haut-parleur d'extrême grave (**SW**) aux connecteurs d'entrée correspondants de votre amplificateur. Si votre amplificateur n'intègre aucune entrée dédiée au haut-parleur d'extrême grave, vous pouvez directement relier la sortie correspondante de votre DAP-601ES au haut-parleur d'extrême grave actif.

## **Branchement sur le secteur**

Une fois tous les branchements effectués conformément aux descriptions ci-dessus, branchez une extrémité du câble d'alimentation sur la prise correspondante du panneau arrière de votre DAP-601ES et l'autre extrémité sur une prise murale.

## Utilisation du DAP-601ES

Cette section vous explique comment utiliser votre DAP-601ES. Le DAP-601ES est facile d'emploi, toutes les fonctions étant disponibles sur la télécommande. Insérez les piles dans la télécommande et pointez-la vers le capteur situé sur le panneau avant. Retirez le film protecteur recouvrant le panneau d'affichage avant d'utiliser l'unité.

## O Power Power

### **Mise hors et sous tension**

Avant de mettre l'appareil sous tension pour la première fois, vérifiez toutes les connexions audio.

Vérifiez que le câble d'alimentation est branché et que la prise murale fonctionne.

Le DAP-601ES bascule en mode veille lorsque vous le branchez. Vous pouvez le constater au moyen du témoin lumineux rouge de mise en veille situé à droite du panneau d'affichage.

Appuyez brièvement sur le bouton **Power** de votre DAP-601ES ou de la télécommande pour allumer l'unité ou basculer en mode veille. Le témoin lumineux bleu de mise sous tension s'illumine lorsque l'unité est allumée.

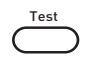

Input

## **Test de votre système**

Une fois la source audio, l'amplificateur et les haut-parleurs branchés, appuyez brièvement sur le bouton **Test** pour tester votre système. Vous pouvez également utiliser le mode de test pour tester l'emplacement des haut-parleurs. Après avoir appuyé sur le bouton **Test**, un bruit blanc est généré à tour de rôle pendant 2 secondes sur tous les haut-parleurs satellites dans l'ordre des canaux suivant : L (avant gauche), C (central), R (avant droit), SL (arrière gauche) et S (arrière droit). Le panneau d'affichage indique simultanément quel canal est en cours de test. Si vous appuyez sur le bouton **Test** lors de la lecture, le son est interrompu pour la durée du test et est retransmis à votre source audio une fois le test terminé.

## **Sélection d'une entrée**

L'unité centrale audio surround DAP-601ES prend en charge des signaux audio numériques et analogiques provenant de nombreuses sources audio. Le DAP-601ES détecte et décode automatiquement le signal numérique et indique le type de signal sur le panneau d'affichage.

Vous pouvez relier le DAP-601ES à cinq sources audio grâce aux connecteurs situés sur son panneau arrière. Sélectionnez la source d'entrée en appuyant plusieurs fois sur le bouton **Input** jusqu'à ce que la source qui vous intéresse soit sélectionnée. L'entrée sélectionnée s'affiche sur la ligne supérieure du panneau d'affichage.

AUX Entrée analogique coaxiale appelée AUX sur le panneau arrière

VCR Entrée analogique coaxiale appelée VCR sur le panneau arrière

TV Entrée analogique coaxiale appelée TV sur le panneau arrière

COAXIAL (CO) Entrée numérique coaxiale appelée S/PDIF sur le panneau arrière

OPTICAL (OP) Entrée numérique optique appelée S/PDIF sur le panneau arrière

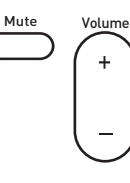

## **Réglage du volume**

Vous pouvez régler le volume général et le niveau sonore de chaque canal pour les adapter à votre environnement d'écoute et à votre équipement source.

### **Réglage du volume général**

Les commandes **Volume +**/**-** et **Mute** vous permettent de régler le niveau du volume général.

**Mute** Appuyer sur **Mute** coupe la sortie de tous les canaux. Pour désactiver la fonction mute, appuyez de nouveau sur **Mute**. MUTE apparaît sur la ligne inférieure du panneau d'affichage lorsque la fonction correspondante est activée.

**Volume** Pour augmenter ou réduire le volume sonore principal de votre DAP-601ES, appuyez sur **Volume +**/**-**. La valeur correspondante s'affiche sur la ligne inférieure du panneau d'affichage et reste affichée après le réglage. La valeur par défaut est -30 dB et la plage de valeurs sélectionnables est comprise entre -60 et 0 dB. Pour de plus amples informations sur le réglage du volume de chaque canal, reportez-vous à la section ci-après.

# Balance Volume

### **Réglage du volume de chaque canal**

Vous pouvez définir le niveau sonore de chaque canal. Veuillez noter que le canal du haut-parleur d'extrême grave ajuste le volume des graves sur tous les canaux concernés. Un canal MIX LFE (Low Frequency Effect) supplémentaire est également fourni. Le canal LFE est un canal optionnel de graves à largeur de bande limitée que certains enregistreurs Dolby Digital intègrent pour améliorer les graves en des points précis.

Pour régler le volume d'un canal individuel, appuyez sur **Balance** plusieurs fois jusqu'à ce que le canal qui vous intéresse apparaisse sur la ligne inférieure du panneau d'affichage. Réglez le volume sur le canal sélectionné en appuyant sur **Volume +**/**-**. Chaque canal est configuré par défaut sur +0 dB.

## **Réglage du son**

Le DAP-601ES vous permet de régler avec précision diverses caractéristiques du son pour l'adapter à votre environnement d'écoute, au type de source audio que vous utilisez et à vos propres préférences d'écoute.

#### **Réglage de la temporisation des haut-parleurs**

La fonction **Delay** vous permet de définir une valeur de temporisation des haut-parleurs arrière et central afin que vous puissiez ajuster vos réglages avec précision en tenant compte de l'emplacement de vos haut-parleurs et des propriétés acoustiques de la pièce.

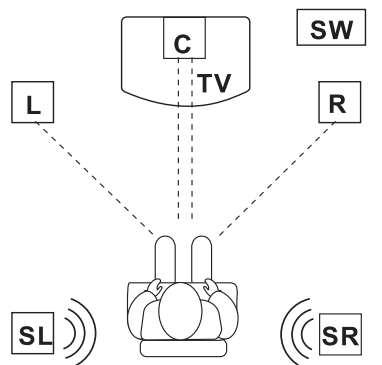

La position d'écoute recommandée est décrite ci-après et illustrée sur le schéma à côté. Dans l'idéal, le haut-parleur central doit être installé à la même distance de votre emplacement d'écoute que les haut-parleurs droit et gauche.

Vous devez monter les haut-parleurs arrière droit et gauche derrière votre emplacement d'écoute et les placer au-dessus de vos oreilles.

Si, par exemple, vous ne pouvez faire autrement que d'installer le haut-parleur central plus près de vous que les haut-parleurs droit et gauche, le son en provenance du hautparleur central vous parviendra plus rapidement que celui issu des deux autres hautparleurs. Cette différence peut altérer la qualité audio. La fonction de temporisation vous permet donc de régler la temporisation de ce haut-parleur pour compenser cet inconvénient en augmentant la temporisation du canal central.

Pour ajuster la temporisation, appuyez plusieurs fois sur **Delay** jusqu'à ce que le canal qui vous intéresse soit sélectionné, puis appuyez sur **Delay +**/**-** jusqu'à ce que ce canal apparaisse sur la ligne inférieure du panneau d'affichage. Les plages de temporisation des haut-parleurs arrière et du haut-parleur central sont respectivement comprises entre 0 et 15 ms et 0 et 5 ms.

### **Sélection des modes Pro Logic II**

Dolby Pro Logic II permet d'obtenir un son surround à partir d'un signal d'entrée mono, stéréo ou de tout autre type. Appuyez sur le bouton **Pro Logic II** pour afficher le mode Pro Logic II standard. Appuyez de nouveau dessus à plusieurs reprises pour basculer entre les modes Pro Logic II suivants :

- **OFF** (Arrêt) Désactivation du mode Pro Logic II les paramètres acoustique et égaliseur sont disponibles.
- **MOVIE** (Film)Mode optimal pour les films et la télévision offrant une bande son Dolby Surround. Ce mode convient également aux consoles de jeux vidéo.
- **MUSIC** (Musique) Mode créant un son surround de haute qualité à partir de sources stéréo telles que la radio ou des CD. Ce mode comprend trois paramètres que vous pouvez appliquer :
	- PAN Mode panoramique ce mode propage le son des haut-parleurs droit et gauche tout autour de vous. Appuyez de nouveau sur le bouton **Pro Logic II** pour sélectionner ce mode.
	- C Centre width (Extension de la bande centrale) ce paramètre vous permet d'étendre le canal central aux haut-parleurs droit et gauche avant. Réglez la valeur entre 0 et 7 au moyen du bouton **Volume +**/**-**.
	- D Dimension ce paramètre vous permet de régler la balance audio de l'avant vers l'arrière pour s'adapter à votre convenance. Réglez la valeur entre 0 et 6 au moyen du bouton **Delay +**/**-**.

**MATRIX** (Matrice) Mode créant un son surround à partir d'une source mono.

#### **Application des effets acoustiques**

Acoustics Volume

EQ on/off EQ setup

**Logic II** 

/

Delay Delay

Votre DAP-601ES intègre un processeur de champ sonore offrant cinq effets acoustiques prédéfinis conçus pour modifier le son afin de simuler une reproduction audio dans divers types de bâtiment : Hall, Theatre (Théâtre), Stadium (Stade), Club (Boîte de nuit) et Church (Eglise). Veuillez noter que vous ne pouvez appliquer ces effets acoustiques qu'à des sources stéréo lorsque Pro Logic II est désactivé. Appuyez sur le bouton **Acoustics** pour afficher la configuration actuelle. Appuyez de nouveau sur ce bouton à plusieurs reprises pour sélectionner l'un de ces effets ou le paramètre Disable (Désactiver), afin de supprimer tout effet acoustique.

Vous pouvez également augmenter ou réduire le paramètre de réverbération compris entre 0 et 9 en appuyant sur le bouton **Volume +**/**-** de la télécommande pendant la sélection de l'effet acoustique.

#### **Réglage de l'égalisation de la fréquence**

Votre DAP-601ES intègre un égaliseur 5 bandes vous permettant d'ajuster avec précision le son de votre film ou de votre musique préféré. Veuillez noter que ces paramètres de fréquence sont uniquement disponibles lorsque Pro Logic II est désactivé.

Appuyez sur **EQ setup** à plusieurs reprises pour basculer entre les 5 bandes (125, 370, 1 250, 3 700 et 10 500 Hz). Vous pouvez régler le volume suivant vos préférences au niveau de chaque bande de l'égaliseur jusqu'à +/-10 dB maximum en appuyant sur **Volume +**/**-**.

Appuyez sur **EQ on**/**off** pour activer ou désactiver les nouveaux paramètres d'égalisation. EQ apparaît sur la ligne inférieure du panneau d'affichage lorsque les paramètres d'égalisation sont activés.

#### **Réglage de la répartition des graves**

Les six témoins lumineux situés sur le panneau avant de votre DAP-601ES représentent les six canaux audio distincts (gauche (L), droit (R), central (C), arrière gauche (SL), arrière droit (SR) et haut-parleur d'extrême grave (SW)). Si un canal particulier est actif, le témoin s'illumine en vert. Le témoin lumineux devient rouge si un canal particulier sert à la transmission de basses fréquences inférieures à 60, 90 ou 120 Hz.

Appuyer sur le bouton **Bass Manager** vous permet de sélectionner l'une des quatre configurations de graves qui vous permettent de répartir les fréquences les plus basses entre divers haut-parleurs conformément à la description ci-après.

Appuyez sur **Volume +**/**-** dans n'importe quelle configuration pour ajuster le seuil de fréquence sur 60, 90 ou 120 Hz.

- **BASS CONFIG. 1** Les fréquences inférieures au seuil prédéfini sont transférées vers le haut-parleur d'extrême grave et le témoin lumineux SW s'illumine en rouge.
- **BASS CONFIG. 2** Les fréquences inférieures au seuil prédéfini sont transférées vers les haut-parleurs droit, gauche et d'extrême grave et les témoins lumineux L, R et SW s'illuminent en rouge.
- **BASS CONFIG. 3** Les fréquences inférieures au seuil prédéfini sont transférées vers les haut-parleurs avant, arrière et d'extrême grave et les témoins lumineux L, R, SL, SR et SW situés sur le panneau avant s'illuminent en rouge.

**BASS CONFIG. OFF** (Arrêt) Les fréquences inférieures au seuil prédéfini sont transmises à tous les haut-parleurs et les six témoins lumineux situés sur le panneau avant s'illuminent.

DRC

Bass Manager

Volume

#### **Application de la fonction DRC (Dynamic Range Compression)**

Votre DAP-601ES intègre la fonction Dynamic Range Compression (DRC) qui permet d'égaliser une plage de volumes, par exemple, dans le cadre de la bande son d'un film dans lequel des dialogues et des explosions ont lieu simultanément. Dans ce cas, la fonction DRC égalise la plage en réduisant le bruit des explosions et en augmentant le son des dialogues afin que ces derniers soient plus audibles.

Appuyez sur le bouton **DRC** pour afficher le mode actuel. Appuyez de nouveau dessus à plusieurs reprises pour basculer entre les trois modes suivants :

- **NO** (Nul) Le signal audio original n'est pas compressé, ce qui permet d'obtenir la plage dynamique la plus importante.
- **HALF** (Partiel) Compression partielle du signal.
- **FULL** (Total) Compression totale du signal.

#### **Activation/désactivation des canaux** Centre

Vous pouvez activer ou désactiver les canaux au moyen des trois boutons ci-après. Si un canal particulier est actif, le témoin lumineux correspondant s'illumine sur le panneau avant.

Appuyer sur **Centre** permet d'activer et de désactiver le canal central.

Appuyer sur **SL/SR** permet d'activer et de désactiver les canaux arrière.

Appuyer sur **SUB** permet d'activer et de désactiver le haut-parleur d'extrême grave.

Preset 1

SL/SR

SUB

### **Enregistrement et chargement de vos paramètres préférés**

La fonction de présélection vous permet d'enregistrer jusqu'à 4 configurations. Vous pouvez ainsi enregistrer et charger facilement vos paramètres favoris. Par exemple, il se peut que vous désiriez créer une présélection des paramètres d'écoute de musique et une autre de visualisation d'un film. Tous les paramètres sont enregistrés, y compris le volume, la temporisation, la balance, le choix de l'entrée et la configuration Pro Logic II.

## **Save**

#### **Enregistrement d'une présélection**

- 1. Appuyez sur le bouton **Preset** (**1**, **2**, **3** ou **4**) sous lequel vous souhaitez enregistrer la configuration actuelle.
- 2. Appuyez sur le bouton **Save** pour enregistrer la configuration actuelle du décodeur sous cette présélection.

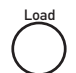

#### **Chargement d'une présélection**

- 1. Appuyez sur le bouton **Preset** requis (**1**, **2**, **3** ou **4**).
- 2. Appuyez sur **Load** pour charger cette présélection. Si aucune présélection n'est enregistrée sous le numéro choisi, le message PRESET Empty (Présélection vide) apparaît sur le panneau d'affichage.

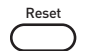

### **Réinitialisation de l'unité**

Vous pouvez restaurer la configuration par défaut de votre DAP-601ES en appuyant sur **Reset**.

Veuillez noter qu'en réinitialisant votre unité, vous supprimez toutes les présélections que vous aviez enregistrées.

## Dépannage

### **Je n'entends aucun son ou que très faiblement**

- Vérifiez que le DAP-601ES et l'amplificateur sont sous tension.
- z Vérifiez que vous avez correctement branché le DAP-601ES sur l'amplificateur et la source audio.
- z Vérifiez que vous avez sélectionné l'entrée appropriée. Reportez-vous à la section *Sélection d'une entrée*, page 26.
- Vérifiez que MUTE n'est pas sélectionné ou que votre amplificateur n'est pas hors tension.

#### **Un ou deux haut-parleurs restent silencieux**

- z Vérifiez que le canal de haut-parleur approprié est actif en contrôlant que les témoins correspondants sont allumés sur le panneau avant de l'unité. Reportez-vous à la section *Activation/désactivation des canaux*, page 28.
- z Vérifiez que les câbles des haut-parleurs sont correctement branchés sur l'amplificateur et les haut-parleurs.
- Si le haut-parleur d'extrême grave reste silencieux, vérifiez qu'il est sous tension et correctement branché.

#### **Je n'arrive pas à appliquer des effets acoustiques ou à ajuster l'égalisation**

- z Vérifiez que Pro Logic II est désactivé. Reportez-vous à la section *Sélection des modes Pro Logic II*, page 27.
- z Vérifiez que vous ne traitez pas un signal multi-canaux, car les effets acoustiques ne sont pas utilisables avec les sources audio utilisées.

#### **La télécommande ne fonctionne pas**

- Vérifiez que vous avez correctement inséré les piles.
- Vérifiez que le capteur sur le panneau avant n'est pas masqué.
- Rapprochez-vous de l'unité et réessayez. Si la télécommande marche, cela peut signifier que le niveau des piles est faible ou que vous étiez trop loin de l'unité.

#### **Ma télécommande est cassée ou égarée**

Si votre télécommande ne fonctionne pas et que vous avez vérifié que cela n'est dû à aucun des motifs présentés ci-dessus, contactez votre détaillant ou le support technique de Videologic pour la faire remplacer.

## Accessoires

VideoLogic propose une gamme d'accessoires, y compris des câbles de haut-parleurs, des supports et fixations de haut-parleurs, ainsi que d'autres produits tels que des amplificateurs et des radios numériques.

Pour obtenir de plus amples informations, visitez notre site Web à l'adresse **www.videolologic.com/pure** ou contactez-nous par téléphone au +44 (0)1923 277488.

## Support technique

La section Dépannage de ce manuel répertorie quelques-uns des principaux problèmes que vous êtes susceptible de rencontrer avec votre DAP-601ES.

Si vous rencontrez encore des problèmes avec votre unité, contactez votre détaillant, visitez notre site Web (**www.videologic.com/pure**) ou contactez-nous aux coordonnées figurant en dernière de couverture de ce manuel. Vous pourrez ainsi obtenir les dernières informations en matière d'assistance.

## Garantie

VideoLogic Systems Ltd. ("VideoLogic") garantie l'utilisateur final contre tout défaut de matière et tout vice de fabrication dans le cadre d'une utilisation normale pendant une période de deux (2) ans à compter de la date d'achat.

Veuillez retourner la fiche de garantie ci-jointe à l'agence Videologic la plus proche de chez vous afin d'enregistrer le produit.

## Spécifications techniques

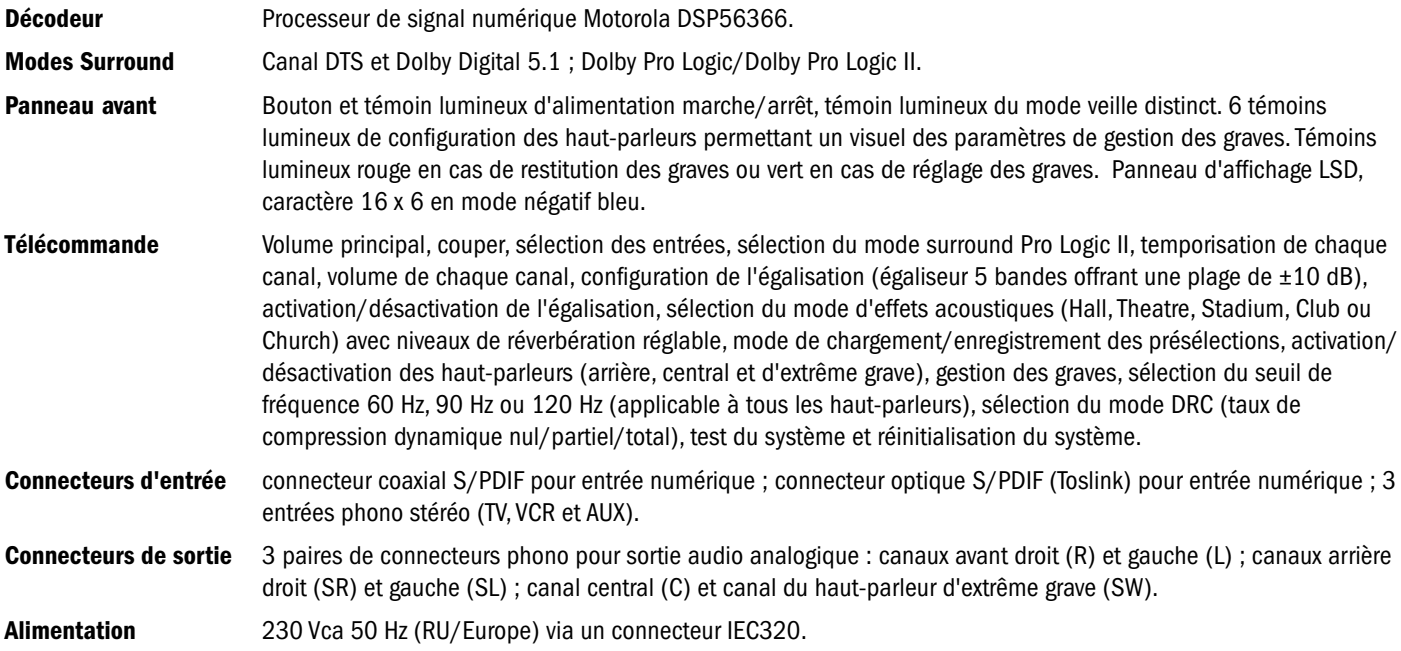

Download from Www.Somanuals.com. All Manuals Search And Download.

Download from Www.Somanuals.com. All Manuals Search And Download.

Manufactured under license from Dolby Laboratories. "Dolby", "Pro Logic", and the double-D symbol are trademarks of Dolby Laboratories. 1992-1997 Dolby Laboratories. All rights reserved

Manufactured under license from Digital Theater Systems, Inc. US Pat. No. 5,451,942 and other world-wide patents issued and pending. "DTS" "DTS Digital Surround", are trademarks of Digital Theater Systems, Inc. Copyright 1996 Digital Theater Systems, Inc. All Rights Reserved.

# $L$ iFE 4/10

**Please return your registration card to your nearest VideoLogic centre. Schicken Sie Ihre Registrierkarte zum nächsten VideoLogic Center. Veuillez envoyer la carte d'enregistrement au centre VideoLogic le plus proche.**

#### **Deutschsprachige Länder**

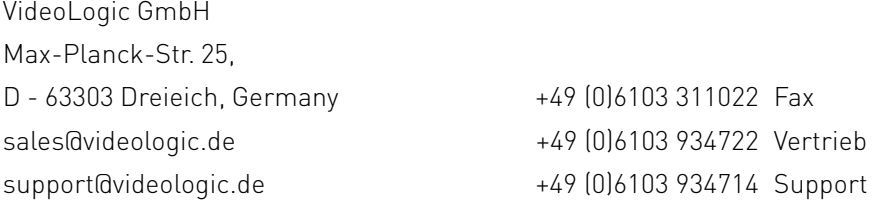

#### **UK and all other countries**

VideoLogic Systems Imagination Technologies Ltd., Home Park Estate, Kings Langley, Herts WD4 8LZ, UK +44 (0)1923 270188 fax sales@videologic.com +44 (0)1923 277488 sales support@videologic.com +44 (0)1923 277477 support

## **www.videologic.com/pure**

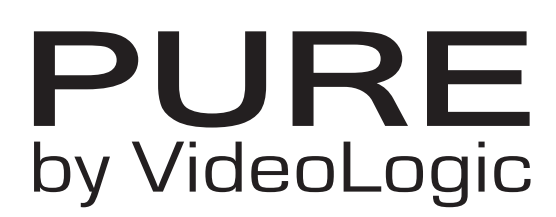

Free Manuals Download Website [http://myh66.com](http://myh66.com/) [http://usermanuals.us](http://usermanuals.us/) [http://www.somanuals.com](http://www.somanuals.com/) [http://www.4manuals.cc](http://www.4manuals.cc/) [http://www.manual-lib.com](http://www.manual-lib.com/) [http://www.404manual.com](http://www.404manual.com/) [http://www.luxmanual.com](http://www.luxmanual.com/) [http://aubethermostatmanual.com](http://aubethermostatmanual.com/) Golf course search by state [http://golfingnear.com](http://www.golfingnear.com/)

Email search by domain

[http://emailbydomain.com](http://emailbydomain.com/) Auto manuals search

[http://auto.somanuals.com](http://auto.somanuals.com/) TV manuals search

[http://tv.somanuals.com](http://tv.somanuals.com/)